## <span id="page-0-0"></span>**Over de handset Chicago 990S**

De handset Chicago 990S is een draadloze DECT-telefoon van KPN.

Deze handset aangemeld op bijvoorbeeld het Chicago basisstation vormt een compleet telefoonsysteem.

Als u een abonnement heeft op de dienst NummerWeergave, kunt u met de handset Chicago 990S zien door wie u gebeld wordt voordat u het gesprek aanneemt.

Het telefoonnummer van de beller verschijnt in het display. In de standaardinstelling wordt het telefoonnummer opgeslagen in een geheugen, de bellerslijst. Op deze manier weet u altijd door wie u gebeld bent tijdens uw afwezigheid.

## <span id="page-0-1"></span>**Over deze gebruiksaanwijzing**

## **Inhoud**

 $\overline{\phantom{a}}$ 

Op [pagina 2](#page-1-0) staat een overzicht van de handset Chicago 990S met een verklaring van de toetsen en de onderdelen. Onder Veiligheidsvoorschriften, staan voorwaarden en tips voor een optimaal gebruik van de handset Chicago 990S. Achterin de gebruiksaanwijzing vindt u een overzicht van de technische gegevens. Het is verstandig om deze hoofdstukken door te lezen voordat u de telefoon gaat gebruiken.

## <span id="page-0-2"></span>**Vragen over de handset Chicago 990S**

Mocht u na het lezen van deze gebruiksaanwijzing nog vragen hebben over de handset

Chicago 990S dan kunt u contact opnemen met de Klantenservice, bereikbaar onder telefoonnummer 0900-333 3103.

 $\overline{\phantom{a}}$ 

#### **Overzicht handset**

 $\overline{\phantom{a}}$ 

## <span id="page-1-0"></span>**Overzicht handset**

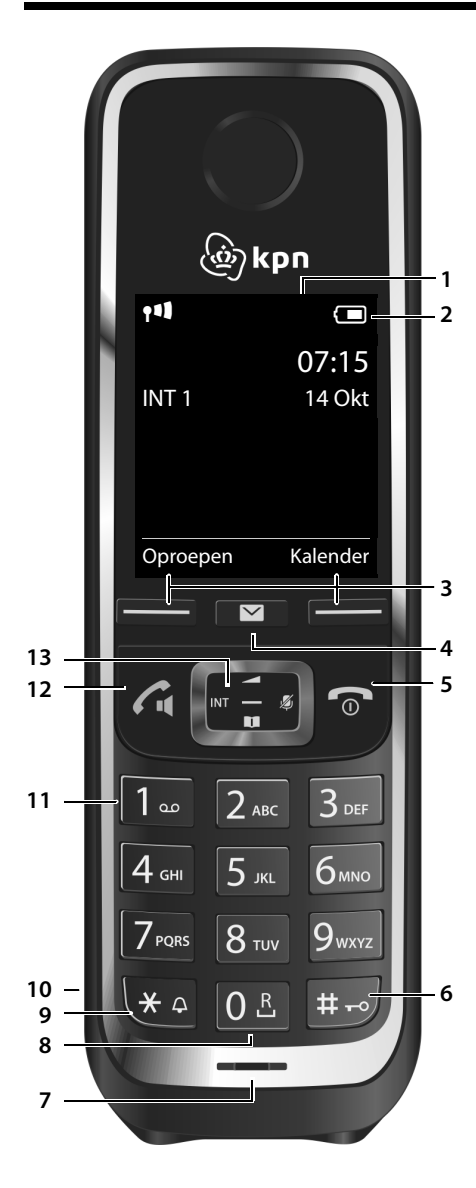

- 1 **Display** in ruststand
- <span id="page-1-2"></span><sup>2</sup> **Statusbalk** (¢ [pagina 34\)](#page-33-0) Symbolen geven de actuele instellingen en de bedrijfstoestand van het toe[stel weer](#page-23-0)

 $\overline{\phantom{a}}$ 

 $\overline{1}$ 

- <span id="page-1-4"></span><sup>3</sup> **Displaytoetsen (**¢ [pagina 15,](#page-14-0)  $\rightarrow$  [pagina 24\)](#page-23-0)
- <span id="page-1-3"></span>4 **Berichtentoets** (→ [pagina 16\)](#page-15-0) Toegang tot oproep- en berichtenlijsten; **Knippert**: nieuw bericht of nieuwe oproep
- <span id="page-1-1"></span>5 **Verbreektoets, aan/uit-toets** Gesprek beëindigen; functie annuleren; een menuniveau terug **kort** indrukken terug naar de ruststand (**lang i**ndrukken); Handset in-/uitschakelen (in de ruststand **lang** indrukken)
- <span id="page-1-5"></span>6 **Hekjetoets** Toetsblokkering aan/uit (in ruststand **lang**indrukken); wisselen tussen hoofdletters, kleine letters en cijfers;

<span id="page-1-6"></span>kiespauze invoeren (**lang** indrukken)

- <span id="page-1-8"></span>7 **Microfoon**
- 8 **R-toets**

<span id="page-1-9"></span>Ruggespraak (flash) (**lang** indrukken)

9 **Stertoets** In de ruststand: oproepsignalen uitschakelen (**lang** indrukken); bij bestaande verbinding: omschakelen tussen impulskiezen/toonkiezen (**kort** indrukken);

bij tekstinvoer: tabel met speciale tekens openen

- <span id="page-1-10"></span>10 **Aansluiting voor headset** (+ [pagina 11\)](#page-10-0)
- 11 **Toets 1**

<span id="page-1-11"></span>Voicemail (**lang** indrukken)

- 12 **Verbindingstoets** / **handsfree-toets** Weergegeven nummer kiezen; gesprek beantwoorden; wisselen tussen handmatig en handsfree bellen; nummerherhalingslijst openen (**kort** indrukken:) kiezen (**lang** indrukken);
- <span id="page-1-7"></span>13 **Navigatietoets/menutoets** (+ [pagina 14\)](#page-13-0)

### Inhoudsopgave

 $\begin{array}{c} \hline \end{array}$ 

# Inhoudsopgave

 $\overline{\phantom{a}}$ 

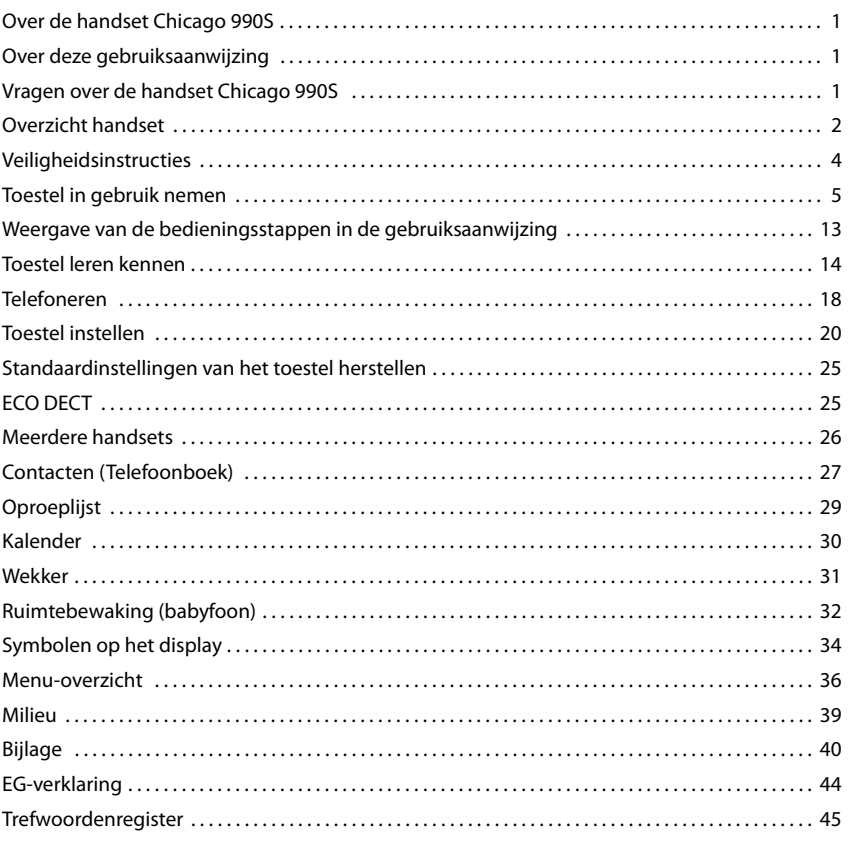

 $\overline{\phantom{a}}$ 

 $\overline{\mathbf{3}}$ 

 $\overline{1}$ 

 $\overline{\phantom{a}}$ 

## <span id="page-3-5"></span><span id="page-3-0"></span>**Veiligheidsinstructies**

#### **Let op**

Lees voor gebruik de veiligheidsinstructies en de gebruiksaanwijzing.

Indien u dit product gebruikt in een huiselijke omgeving, breng dan uw kinderen op de hoogte van de inhoud van deze gebruiksaanwijzing en de mogelijke gevaren bij het gebruik van het toestel.

 $\mathbf{I}$ 

 $\overline{1}$ 

<span id="page-3-3"></span><span id="page-3-2"></span><span id="page-3-1"></span>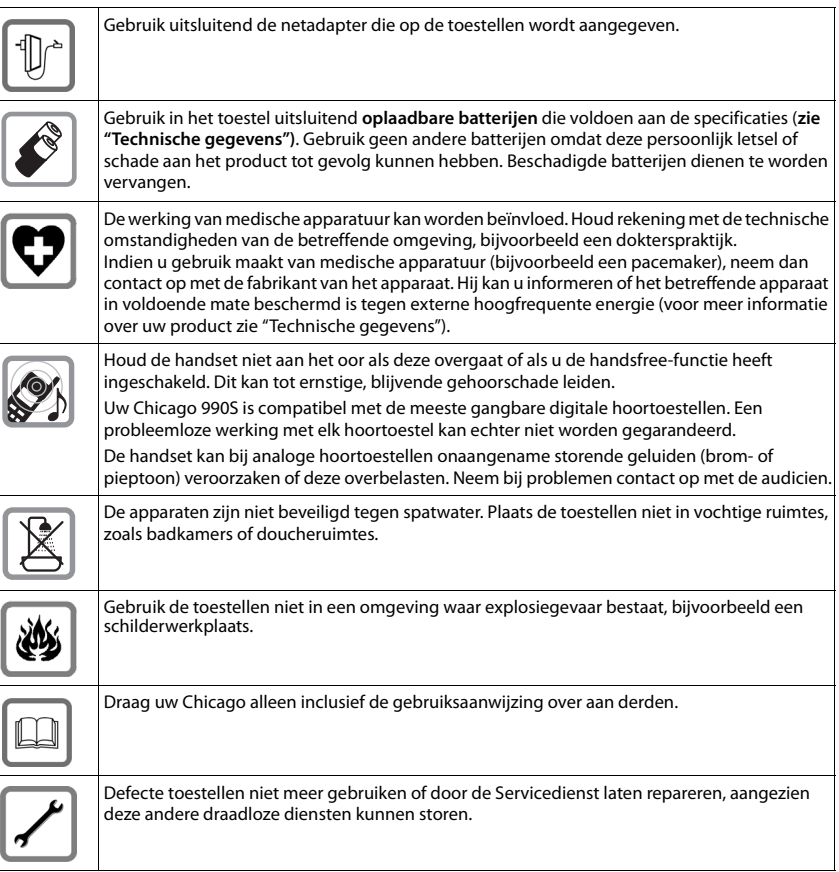

#### **Opmerking**

- <span id="page-3-4"></span>u Tijdens een stroomstoring kunt u het toestel niet gebruiken. Ook noodoproepen zijn niet mogelijk.
- u Als de **toets-/displayblokkering** is ingeschakeld, kunt u ook **geen** alarmnummers bellen.

## <span id="page-4-5"></span><span id="page-4-0"></span>**Toestel in gebruik nemen**

## <span id="page-4-3"></span>**Inhoud van de verpakking controleren**

◆ een handset,

 $\overline{\phantom{a}}$ 

- $\bullet$  een lader met netadapter,
- $\bullet$  een batterijklepje, (achterste deel van de handset),
- $\bullet$  twee oplaadbare batterijen,
- $\bullet$  een draagclip,
- <span id="page-4-4"></span> $\bullet$  een gebruiksaanwijzing.

## **Lader plaatsen**

De lader is bedoeld voor gebruik in gesloten, droge ruimten met een temperatuur tussen +5 °C en +45 °C.

▶ Plaats het apparaat op een vlakke, niet-gladde ondergrond.

In het algemeen laten de voetjes van het apparaat geen sporen achter. Op sommige meubels kunnen de voetjes van het toestel echter ongewenste sporen achterlaten.

#### **Opmerkingen**

- ◆ Zorg dat het toestel niet wordt blootgesteld aan een warmtebron of direct zonlicht en plaats het niet in de onmiddellijke omgeving van andere elektrische apparaten.
- $\bullet$  Zorg ervoor dat de Chicago niet in aanraking komt met vocht, stof, agressieve vloeistoffen en dampen.
- $\bullet$  Let op het bereik van het basisstation. Dit bedraagt binnen tot 50 meter en buiten tot 300 meter. Het bereik is kleiner als **Maximum bereik** uitgeschakeld is.

## <span id="page-4-2"></span>**Lader aansluiten**

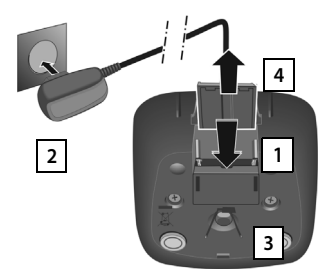

- <span id="page-4-1"></span> $\triangleright$  De platte stekker van de netadapter aansluiten  $\boxed{1}$ .
- ▶ Netadapter in het stopcontact steken 2.

Als u de stekker van de lader weer wilt verwijderen:

- ▶ Netadapter uit het stopcontact trekken.
- ▶ Vergrendeling 3 indrukken en de stekker verwijderen . **4**

 $\overline{\phantom{a}}$ 

## <span id="page-5-1"></span>**Handset in gebruik nemen**

<span id="page-5-0"></span>Het display is met een folie beschermd. U **kunt deze folie nu verwijderen!**

#### **Batterijen plaatsen en klepje sluiten**

#### **Let op**

Gebruik uitsluitend de aanbevolen oplaadbare batterijen ( $\rightarrow$  [pagina 40\).](#page-39-1) Gebruik van een ander type kan persoonlijk letsel of productschade tot gevolg hebben.

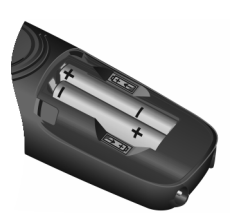

▶ Let bij het aanbrengen van de batterijen op de juiste richting (plaatsing +/- zie afbeelding).

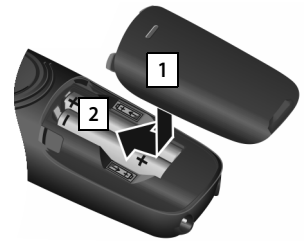

- Eerst de bovenkant van het klepje plaatsen 1.
- ▶ Vervolgens het klepje dichtdrukken tot het vastklikt . **2**

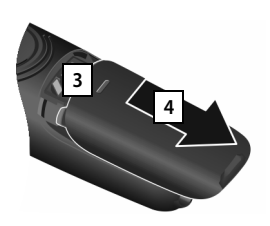

Als u het **batterijvakje weer wilt openen** om bijvoorbeeld de batterijen te vervangen:

▶ Steek uw nagel in de bovenste uitsparing van het klepje | <sup>3</sup> | en schuif het naar beneden 4.

### **Draagclip**

Aan de zijkanten van de handset bevinden zich uitsparingen voor het monteren van de draagclip.

#### $\triangleleft$  Bevestigen

Druk de draagclip vast op de achterkant van de handset totdat de nokjes van de draagclip in de uitsparingen vastklikken.

#### $\bullet$  Verwijderen

Druk met uw rechterduim stevig in het midden op de draagclip, schuif uw vingernagel van uw duim van de andere hand zijdelings tussen de clip en de behuizing en trek de clip naar boven.

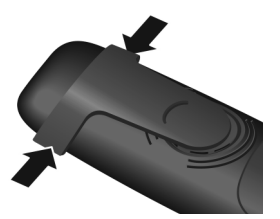

 $\overline{\phantom{a}}$ 

### <span id="page-6-0"></span>**Batterijen laden**

Bij levering zijn de batterijen gedeeltelijk geladen. Laad de batterijen eerst volledig op voordat u het toestel gaat gebruiken. (De batterijen zijn volledig geladen als het symbool  $f$  niet meer op het display wordt weergegeven.)

▶ Laat de handset **7,5 uur** in de lader staan.

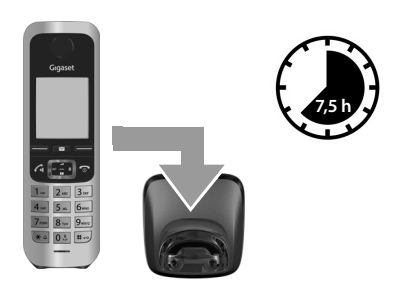

#### **Opmerkingen**

- ◆ Plaats de handset uitsluitend in het bijbehorende basisstation resp. lader.
- ◆ De batterijen kunnen tijdens het laden warm worden. Dit is normaal en ongevaarlijk.
- Om technische redenen neemt de capaciteit van de batterijen na enige tijd af.

 $\overline{\phantom{a}}$ 

 $\overline{1}$ 

 $\overline{\phantom{a}}$ 

## <span id="page-7-0"></span>**Displaytaal wijzigen**

De displaytaal kunt u via het menu

<span id="page-7-1"></span> $\textcircled{r}$  **▶**  $\textcircled{r}$  **▶ OK ▶**  $\textcircled{r}$  **Taal**  $\textcircled{r}$  **OK ▶**  $\textcircled{r}$  **Taal selecteren ▶ Selectie** of als er een taal is ingesteld die u niet begrijpt, als volgt wijzigen:

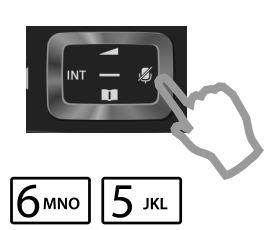

▶ Op de rechterkant van de navigatietoets drukken.

 $\overline{\phantom{a}}$ 

 $\overline{1}$ 

**▶** Druk de toetsen  $\boxed{6}$  en  $\boxed{5}$  angzaam achter elkaar in.

**Voorbeeld**

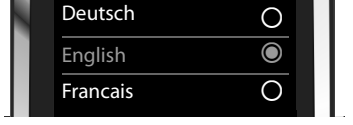

Deutsch <br/>
<u>O</u> English Ø Francais  $\bigcirc$ Italiano  $\qquad \qquad \bigcirc$ Espanol  $\bigcirc$ x Back Select

English Ø

 $\overline{\triangleright}$ 

Het display voor de taalinstelling verschijnt. De ingestelde taal (bijvoorbeeld Engels) is geselecteerd.

 $\triangleright$  Op de onderkant van de navigatietoets  $\mathbb Q$ drukken...

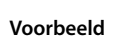

... tot in het display de gewenste taal wordt weergegeven, bijvoorbeeld Frans.

▶ Druk op de **rechter** toets direct onder het display om de taal te selecteren.

Deutsch <sub>O</sub> **Voorbeeld**

**Francais** 

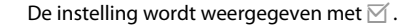

**Lang** op de verbreektoets  $\widehat{\bullet}$  drukken om terug te keren naar de ruststand.

±Ø

 $\mathsf{I}$ 

## <span id="page-8-0"></span>**Handset aanmelden**

 $\overline{\phantom{a}}$ 

De aanmeldprocedure is afhankelijk van het basisstation.

- u **Handset automatisch aanmelden:**
	- ▶ Plaats de handset op het basisstation.

Als de automatische aanmelding niet lukt, moet u de handset handmatig aanmelden.

u **Handset handmatig aanmelden:**

Of:

Het aanmelden van de handset moet u **zowel** op het basisstation**als** op de handset inleiden. Beide procedures moeten **binnen 60 sec.** worden ingeleid.

¤ **Op het basisstation:** Aanmeld-/paging-toets **lang** (ten minste 3 sec.) indrukken. ¤ **Op de handset** op displaytoets **Aanmeld.** drukken.

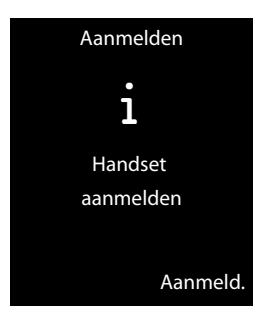

 $\overrightarrow{Q}$  ▶  $\overrightarrow{Q}$  ★ OK ▶  $\overrightarrow{C}$  Aanmelden ▶ OK ▶ Handset aanmelden ▶ OK Op het display wordt **Zoeken naar basisstation in aanmeldmode** weergegeven. De verbinding

met het basisstation wordt tot stand gebracht. Dit kan enige tijd in beslag nemen.

¤ Eventueel systeem-PIN invoeren (instelling bij levering:**0000**) ¤ **OK**.

Displayweergave tijdens het aanmelden: **Handset wordt aangemeld**  Displayweergave nadat de handset is aangemeld: **Handset aangemeld** 

Uw handset kan bij maximaal vier basisstations worden aangemeld. Hoe u uw handset bij meerdere basisstations aanmeldt en hoe u uw handset afmeldt, kunt u nalezen in de gebruiksaanwijzing van uw basisstation.

 $\overline{\phantom{a}}$ 

 $\overline{\phantom{a}}$ 

## <span id="page-9-0"></span>**Datum en tijd instellen**

Stel de datum en tijd in, zodat inkomende oproepen met de juiste datum en tijd worden geregistreerd en u de wekker kunt gebruiken.

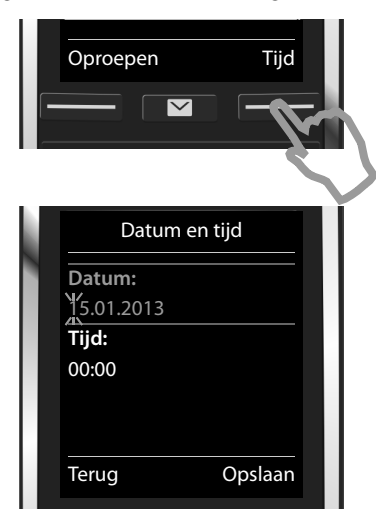

▶ Druk op de toets onder de displaymelding Tijd om het invoerveld te openen. (Als u de datum en tijd al heeft ingevoerd, opent u het invoerveld via het menu:

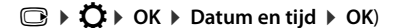

In het display wordt het submenu **Datum en tijd** weergegeven.

 $\triangleright$  In het display wordt de cursor knipperend weergegeven. Voer dag, maand en jaar met 8 cijfers

via de toetsen in bijvoorbeeld 1 <u>@ 4 GH | 1 @ 0 & 2 ABC | 0 & | 1 @ 3 OF |</u> voor de datum 14-10-2013.

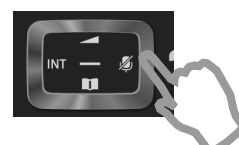

Als u de cursorpositie wilt wijzigen, bijvoorbeeld. om een invoer te corrigeren, druk dan **rechts** of **links** op de navigatietoets.

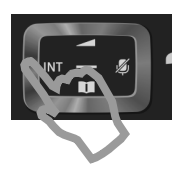

 $\overline{1}$ 

 $\overline{\phantom{a}}$ 

- ▶ Druk **beneden** op de navigatietoets om naar het invoerveld voor de tijd te springen.
- ¤ Voer de uren en minuten met de toetsen in (4 tekens), bijvoorbeeld **0 &** 7 ross 1 as 15 m voor 07:15uur. Wijzig zo nodig de cursorpositie met de navigatietoets.
- ▶ Druk op de toets onder de displaymelding **Opslaan** om uw invoer te bevestigen.

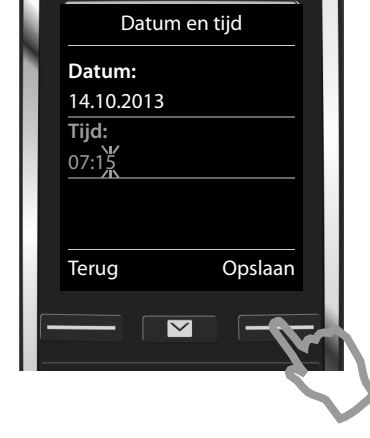

 $\overline{1}$ 

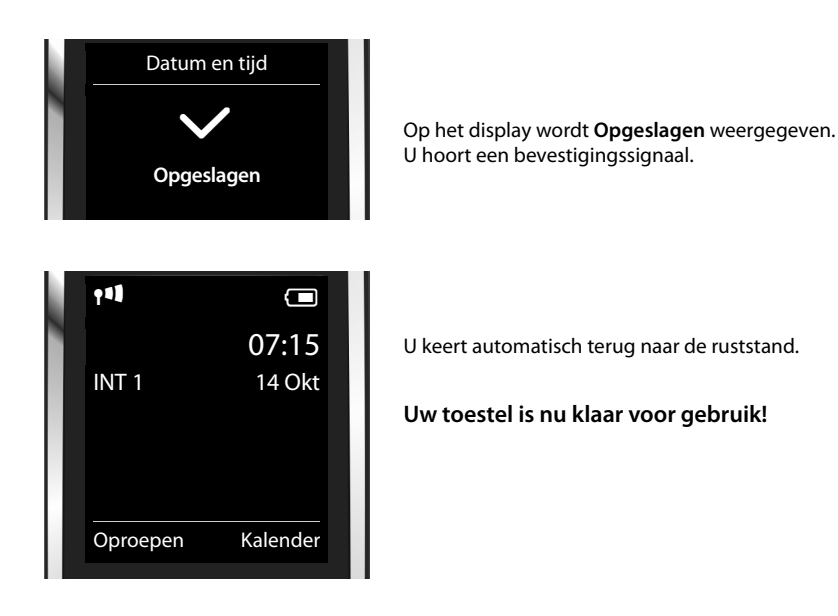

## <span id="page-10-0"></span>**Headset aansluiten**

U kunt een headset met een 2,5mm connector aansluiten. Meer informatie over headsets vindt u op de betreffende productpagina onder www.kpn.com/vast\_bellen/alle\_telefoons.cat

**11**

 $\overline{1}$ 

 $\overline{\phantom{a}}$ 

## **Toestel aan uw eigen voorkeuren aanpassen**

Nadat u uw toestel in gebruik heeft genomen, kunt u direct telefoneren, uw Chicago aan uw persoonlijke wensen aanpassen of eerst vertrouwd raken met de bediening van het toestel.

 $\overline{\phantom{a}}$ 

 $\mathbf{I}$ 

#### **Oproepsignalen instellen**

[U kunt aan inte](#page-30-1)rne en externe oproepen, herinneringsoproep,  $(+)$  [pagina](#page-21-0) 22) wekoproep  $(\rightarrow$  [pagina](#page-26-1) 31) en bepaalde bellers eigen ringtones toewijzen ( $\rightarrow$  pagina 27).

#### **Bescherming tegen ongewenste oproepen**

Stel uw toe[stel zo in, dat u](#page-22-0) niet wordt gestoord door ongewenste oproepen of gebruik de tijdschakeling ( $\rightarrow$  pagina 23).

#### **Aanwezige Chicago-handsets aanmelden en Contacten overnemen**

Gebruik al aanwezige handsets om als vanouds met uw nieuwe basisstation te telefoneren. [Kopieer de inh](#page-27-0)oud van Contacten van deze handsets naar uw nieuwe handset (¢pagina <sup>28</sup>**)**.

#### **ECO DECT-Instellingen invoeren**

Reduceer het DECT-signaal van uw toestel ( $\rightarrow$  [pagina](#page-24-2) 25).

**Mocht u bij het [gebruik van uw](#page-36-0) toestel vragen hebben, lees dan de tips v[oor het verhelp](#page-42-0)en van problemen (→ pagina 37) of neem contact op met de Klantenservice (→ pagina 43).** 

**Weergave van de bedieningsstappen in de gebruiksaanwijzing**

## <span id="page-12-0"></span>**Weergave van de bedieningsstappen in de gebruiksaanwijzing**

De toetsen van uw Chicago-handset worden in deze gebruiksaanwijzing als volgt weergegeven:

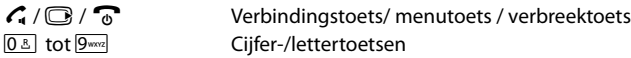

- \*  $\sqrt{***}$  /  $\sqrt{***}$  /  $\sqrt{***}$  Stertoets / hekjetoets
- $\boxed{\blacksquare}$  /  $\boxed{0.8}$  Berichtentoets / R-toets

Overzicht van symbolen op het display ( $\rightarrow$  [pagina](#page-33-2) 34).

#### **Voorbeeld: automatisch beantwoorden in-/uitschakelen**

Weergave in de gebruiksaanwijzing:

#### **◯ ▶ ◯ ▶** OK ▶ ◯ Telefonie ▶ OK ▶ Autom. aanname ▶ Wijzigen ( $\text{N}$  = aan)

U doet het volgende:

 $\overline{\phantom{a}}$ 

- **▶**  $\textcircled{r}$ **: In de ruststandrechterkant** van de navigatietoets indrukken om het hoofdmenu te openen.
- $\blacktriangleright$   $\Omega$  Met de navigatietoets  $\mathbb G$  naar het symbool  $\Omega$  bladeren.
- ▶ OK: Displaytoets OK of centraal op de navigatietoets drukken, het submenu Instellingen wordt geopend.
- **C** Telefonie: met de navigatietoets **C** naar de vermelding **Telefonie** bladeren.
- **▶ OK**: displaytoets OK of centraal op de navigatietoets drukken, het submenu Telefonie wordt geopend.
- **▶ Autom. aanname: de functie voor het inschakelen/uitschakelen voor het automatisch** beantwoorden van oproepen is geselecteerd.
- $\blacktriangleright$  **Wijzigen** ( $\blacktriangleright$  = aan): displaytoets **Wijzigen** of centraal op de navigatietoets **w** drukken, de functie wordt afwisselend in- en uitgeschakeld ( $\overline{M}$  = ingeschakeld,  $\Box$  = uitgeschakeld).

 $\overline{\phantom{a}}$ 

 $\mathsf{I}$ 

<span id="page-13-6"></span>**Toestel leren kennen**

 $\overline{\phantom{a}}$ 

## <span id="page-13-1"></span>**Toestel leren kennen**

## <span id="page-13-3"></span>**Handset in-/uitschakelen**

▶ Druk in de ruststand **lang** op de verbreektoets **•**, om de handset in of uit te schakelen.

## <span id="page-13-7"></span>**Toetsblokkering in-/uitschakelen**

De toetsblokkering voorkomt dat de toetsen van het toestel onbedoeld worden ingedrukt. Als u bij ingeschakelde blokkering een toets indrukt, verschijnt er een melding.

 $\triangleright$  Toets  $\left| \frac{1}{2} \right|$  lang indrukken om de blokkering in resp. uit te schakelen.

Als er een oproep op de handsets wordt gesignaleerd, wordt de toetsblokkering automatisch uitgeschakeld. U kunt de oproep beantwoorden. Na afloop van het gesprek wordt de blokkering weer ingeschakeld.

## <span id="page-13-0"></span>**Navigatietoets**

In deze gebruiksaanwijzing is de kant van de navigatietoets (boven, onder, rechts, links) die u voor de desbetreffende functie moet indrukken, vetgedrukt, bijvoorbeeld  $\bigcirc$  betekent dat u rechts op de navigatietoets moet drukken.

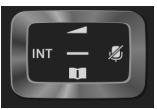

 $\mathbf{I}$ 

 $\mathbf{I}$ 

Met de navigatietoets bladert u binnen de menu's en de invoervelden. In de ruststand resp. tijdens een extern gesprek heeft zij bovendien de volgende functies:

#### <span id="page-13-2"></span>**In de ruststand van de handset**

- <span id="page-13-5"></span>contacten openen.
- <span id="page-13-4"></span>G of W Hoofdmenu openen
- **Example 2** Lijst met handsets openen.
- **t Menu openen voor het instellen van het gespreksvolume (→ [pagina 19\)](#page-18-0) van de** handset.

#### **Tijdens een extern gesprek**

- **s** Contacten openen.
- **Example 3** Interne ruggespraak starten.
- C Volume voor handset of handsfree telefoneren wijzigen.

#### **Functies bij het klikken op het midden van de navigatietoets**

Afhankelijk van de situatie heeft de toets verschillende functies.

- **In de ruststand** opent u het hoofdmenu.
- u **In submenu's, selectie- en invoervelden** neemt de toets de functie van de displaytoetsen **OK**, **Ja**, **Opslaan**, **Selectie** of **Wijzigen** over.

#### **Let op**

 $\overline{\phantom{a}}$ 

In deze handleiding wordt het openen van het hoofdmenu door het indrukken van de rechterkant van de navigatietoets en het bedienen van de functies door het indrukken van de bijbehorende displaytoets weergegeven. U kunt echter ook het midden van de navigatietoets indrukken.

### <span id="page-14-0"></span>**Displaytoetsen**

Bij levering is onder de dis[playtoetsen in d](#page-23-0)e ruststand een functie geprogrammeerd. U kunt deze programmering wijzigen ( $\rightarrow$  pagina 24).

De functie van de displaytoetsen is afhankelijk van de situatie. Voorbeeld

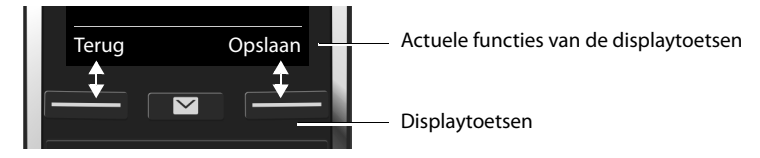

Enkele belangrijke displaytoetsen zijn:

**Opties** Een situatie-afhankelijk menu openen.

**OK** Selectie bevestigen.

**Terug** Één menuniveau terug of procedure annuleren.

**Opslaan** Invoer opslaan.

Overzicht van symbolen op de displaytoetsen ( $\rightarrow$  [pagina](#page-34-0) 35).

## **Menunavigatie**

De f[uncties van he](#page-35-1)t toestel zijn opgenomen in een menu met meerdere niveaus. Menu-overzicht  $\rightarrow$  pagina 36.

#### **Hoofdmenu (hoogste menuniveau)**

▶ Druk op de navigatietoets rechts **iegel in de ruststand van de handset om het hoofdmenu te** openen.

De functies van het hoofdmenu worden in het display als symbolen weergegeven. Het symbool van de geselecteerde functie wordt met een kleur gemarkeerd en de bijbehorende naam verschijnt in de kopregel van het display.

Naar een functie gaan, dat wil zeggen het bijbehorende submenu (volgende menuniveau) openen:

 $\blacktriangleright$  Navigeer met de navigatietoets  $\bigodot$  naar de gewenste functie en druk op de displaytoets **OK**.

Terug naar de ruststand: displaytoets **Terug** of de verbreektoets **akort** indrukken.

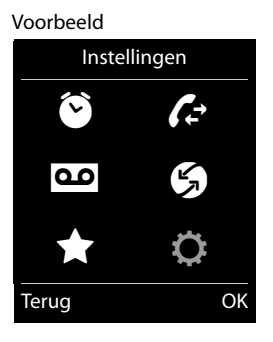

#### **Toestel leren kennen**

#### **Submenu's**

 $\overline{\phantom{a}}$ 

De functies van de submenu's worden in een lijst weergegeven.

Een functie starten:

**EXECUTE:** Met de navigatietoets  $\binom{m}{k}$  naar de functie bladeren en OK indrukken.

Terug naar het vorige menuniveau: Displaytoets **Terug** of de verbreektoets <sup>a</sup>kort indrukken.

#### <span id="page-15-3"></span>**Terugkeren naar de ruststand**

Uit een willekeurig menu:

▶ Verbreektoets **a** lang indrukken.

 $\Omega$ f

▶ Als u geen toets indrukt: na ongeveer 2 minuten schakelt het display **automatisch** over naar de ruststand.

## <span id="page-15-0"></span>**Berichtenlijsten**

<span id="page-15-5"></span>Ontvangen berichten worden opgeslagen in berichtenlijsten. U hoort een attentietoon zodra een **nieuwe vermelding** in een lijst binnenkomt. Bovendien knippert de berichtentoets . Symbolen voor het type bericht en het aantal nieuwe berichten worden in het rustdisplay weergegeven.

Nieuwe berichten aanwezig:

- $\bullet$  **Q** op het antwoordapparaat (afhankelijk van het basisstation)/voicemail
- $\bullet \bullet$  in de lijst met gemiste oproepen
- $\bullet$   $\blacksquare$  in de lijst met gemiste afspraken

<span id="page-15-2"></span>U roept de berichtenlijsten op door het indrukken van de berichtentoets  $\blacksquare$ . U heeft toegang tot de volgende berichtenlijsten:

- <span id="page-15-1"></span>u **Antwoordapp.:** antwoordapparaatlijst (afhankelijk van basisstation)
- u **Voicemails:** de voicemail als uw netwerkaanbieder deze functie ondersteunt en het telefoonnummer van de voicemail op uw toestel is opgeslagen.
- ◆ Oproepen: lijst met gemiste oproepen (zie ["Oproeplijst](#page-28-1)" → [pagina 29\)](#page-28-1)
- ◆ **Herinneringen:** lijst met gemiste afspraken

<span id="page-15-4"></span>Het symbool voor de voicemail wordt altijd weergegeven als het nummer van de voicemail in de telefoon is opgeslagen. De overige lijsten worden alleen weergegeven als ze berichten bevatten.

**Lijst openen: ○** Gewenste lijst selecteren. ▶ OK

**Uitzondering:** als u de **voicemail** selecteert, wordt het nummer van de voicemail gebeld. Op het display wordt geen lijst geopend.

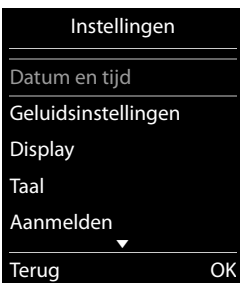

 $\mathbf{I}$ 

 $\mathbf{I}$ 

Voorbeeld

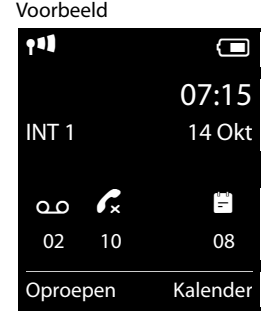

#### **Toestel leren kennen**

 $\mathsf{I}$ 

### <span id="page-16-3"></span>**Nummers en tekst invoeren**

Als er meerdere nummer- en/of tekstvelden worden weergegeven (bijvoorbeeld **Voornaam** en **Achternaam** van een contactpersoon), dan is het eerste veld automatisch ingeschakeld. De volgende velden moet u door bladeren met de navigatietoets  $\binom{m}{k}$  inschakelen. Een veld is ingeschakeld als het een knipperende cursor bevat.

#### <span id="page-16-0"></span>**Onjuiste invoer corrigeren**

- ◆ Teken voor de cursor wissen: kort op de displaytoets **KC** drukken.
- u **Woorden** voor de cursor wissen: **lang** op de displaytoets **<C** drukken.

<span id="page-16-5"></span>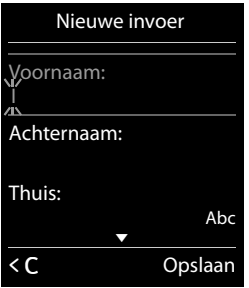

#### **Tekst invoeren**

 $\overline{\phantom{a}}$ 

- **Letters/tekens:** aan elke toets tussen 0 8 en <sub>2 mal</sub> zijn meerdere letters en cijfers toegewezen. Na het indrukken van de toets worden de tekens in een selectieregel links onder in het display weergegeven. Het geselecteerde teken is gemarkeerd. Druk de toets meerdere keren kort achter elkaar in om naar de gewenste letter/teken te springen.
- u **Cursor verplaatsen:** de letters/tekens worden op de cursorpositie ingevoegd. U kunt de cursor verplaatsen door op de navigatietoets  $\bigodot$  te drukken, in velden met meerdere regels ook  $op(2).$
- ◆ Kleine letters, hoofdletters en cijfers: druk op de hekjetoets **#** om voor de **volgende letter** te wisselen tussen kleine letters, hoofdletters en cijfers. Bij het bewerken van een contactpersoon worden de eerste letter en elke letter die op een spatie volgt automatisch als hoofdletter geschreven.
- <span id="page-16-4"></span><span id="page-16-2"></span>**Speciale tekens:** druk op de stertoets  $\overline{)}$  om de tabel met speciale tekens te openen. Blader met de navigatietoets naar het gewenste teken en druk op de displaytoets **Invoegen** om dit in te voeren.
- <span id="page-16-6"></span><span id="page-16-1"></span>u **Speciale letters:** trema's of andere gemarkeerde/diakritische tekens voert u in door de betreffende lettertoets meerdere malen in te drukken, zie tabellen met tekensets  $\rightarrow$  [pagina 43](#page-42-0).

 $\overline{\phantom{a}}$ 

**Telefoneren**

## <span id="page-17-0"></span>**Telefoneren**

## <span id="page-17-2"></span>**Extern bellen**

▶ Nummer invoeren, verbindingstoets **4** kort indrukken.

Of:

 $\overline{\phantom{a}}$ 

<span id="page-17-5"></span>**▶ Verbindingstoets**   $\bigcap$  lang indrukken, het nummer invoeren.

<span id="page-17-1"></span>Met de verbreektoets  $\widehat{\Phi}$  kunt u het kiezen annuleren.

#### **Met nummerherhalingslijst kiezen**

In de nummerherhalingslijst staan de 20 nummers die u het laatst op deze handset heeft geko[zen. U kunt dez](#page-15-0)e nummers op dezelfde manier als de berichtenlijsten van uw toestel beheren  $($   $\rightarrow$  pagina 16).

- **Example 1** Kort verbindingstoets  $\mathbf{C}_i$  indrukken om de nummerherhalingslijst te openen.
- $\blacktriangleright$   $\Box$  Vermelding selecteren.  $\blacktriangleright$  Verbindingstoets  $\mathcal{L}_i$  indrukken. Het nummer wordt gekozen.

Bij weergave van een naam het bijbehorende nummer laten weergeven: displaytoets **Weergvn** drukken.

#### **Vermeldingen in de nummerherhalingslijst beheren:**

▶ Nummerherhalingslijst openen. ▶ C Vermelding selecteren. ▶ Opties

U kunt de volgende functies selecteren:

- <sup>u</sup> **Naar Contacten** ¤ **OK** Vermelding in Contacten ( $\rightarrow$  [pagina 27\)](#page-26-2) overnemen.
- ◆ Nummer weergeven ▶ OK Nummer overnemen in het display en wijzigen of aanvullen, vervolgens met  $\mathcal{L}_{\text{I}}$  kiezen of met **O L** als nieuwe contactpersoon opslaan in Contacten.
- <sup>u</sup> **Wis vermelding** ¤ **OK** Geselecteerde vermelding wissen.
- <sup>u</sup> **Alles wissen** ¤ **OK** Alle vermeldingen wissen.

### <span id="page-17-4"></span>**Telefoneren vanuit de oproeplijst**

- $□$  **▶**  $\overrightarrow{F}$  **▶ OK ▶**  $□$  Lijst selecteren. ▶ OK
- $\blacktriangleright$   $\Box$  Contactpersoon selecteren.  $\blacktriangleright$   $\curvearrowleft$
- ▶ Het nummer wordt gekozen.

#### **Opmerkingen**

- $\bullet$  U kunt de oproeplijst ook via de displaytoets **Oproepen** oproepen. Hiervoor programmeert u een displaytoets met de bijbehorende functie  $($   $\rightarrow$  [pagina 24\).](#page-23-0)
- u De lijst **Gemiste oproepen** kunt u ook openen met de berichtentoets  $\blacksquare$ .

Voorbeeld

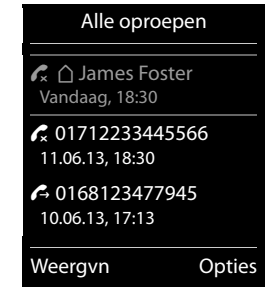

### <span id="page-17-3"></span>**Contacten kiezen**

 $\mathbb{C}$   $\rightarrow$   $\mathbb{C}$  Contactpersoon selecteren.  $\rightarrow$   $\rightarrow$ 

 $\triangleright$  Als er meerdere nummers zijn ingevoerd: met  $\bigodot$  nummer selecteren en opnieuw de

 $\overline{\phantom{a}}$ 

#### **Telefoneren**

 $\mathbf{I}$ 

verbindingstoets **c** of **OK** indrukken. ▶ Het nummer wordt gekozen.

#### <span id="page-18-1"></span>**Snelkiezen**

 $\overline{\phantom{a}}$ 

U kunt uw toestel zo instellen dat bij het indrukken van een **willekeurige** toets een bepaald nummer wordt gekozen. Met deze functie kunnen bijvoorbeeld kinderen die nog niet in staat zijn, zelfstandig een nummer te kiezen, een bepaald nummer kiezen.

#### <sup>v</sup>¤ É¤ **OK** ¤ <sup>q</sup> **Snelkiezen** ¤ **OK**

- ¤ **Inschakelen:** r **Aan / Uit**
- **Oproep naar:** nummer invoeren of wijzigen dat moet worden gekozen.
- ¤ **Opslaan**

In het rustdisplay wordt de geactiveerde functie Snelkiezen weergegeven. Door een willekeurige toets in te drukken, wordt het opgeslagen nummer gekozen. Druk op de verbreektoets  $\sigma$ om het kiezen af te breken.

#### **Snelkiezen beëindigen:**

- **▶** Displaytoets Uit indrukken. ▶ Toets  $\sharp \neg$  lang indrukken.
- of:
- <span id="page-18-5"></span>▶ Toets # lang indrukken.

## **Oproep beantwoorden**

U kunt kiezen uit de volgende opties:

- $\triangleright$  Op  $\curvearrowleft$  drukken.
- <span id="page-18-4"></span>**▶** Als **Autom. aanname** ingeschakeld is, de (→ [pagina 21\)](#page-20-0)handset uit de lader nemen.

### **Handsfree-telefoneren**

Breng uw gesprekspartner even op de hoogte als u iemand laat meeluisteren.

 $\triangleright$  Op  $\bigcap$  drukken.

Handset tijdens een gesprek in de lader plaatsen:

<span id="page-18-0"></span> $\triangleright$  Toets  $\mathcal{C}_i$  tijdens het terugzetten en daarna nog 2 seconden ingedrukt houden.

### **Gespreksvolume wijzigen**

- $\bullet$  Instellen **via het menu**:
	- $\Box$  **▶**  $\Box$  **▶ OK ▶**  $\Box$  Geluidsinstellingen ▶ OK ▶ Gespreksvolume ▶ OK
	- **▶ Handset: <b>○** volume in 5 niveaus voor handset en headset instellen.
	- ▶ Handsfree: **○** volume in 5 niveaus instellen.
	- ¤ **Opslaan**
- u Instellen **tijdens een gesprek** voor de actuele mode (handsfree, handset, headset):
	- ▶ Navigatietoets <a>
	Bindrukken.
	- ▶ De instelling wordt na ongeveer 2 seconden automatisch opgeslagen of NA het indrukken van de **Opslaan** toets. Het display schakelt weer over naar de vorige weergave.

## <span id="page-18-3"></span><span id="page-18-2"></span>**Microfoon in-/uitschakelen**

Als u de microfoon tijdens een gesprek uitschakelt, dan kan uw gesprekspartner u niet meer horen.

 $\triangleright$  Om de microfoon in of uit te schakelen op  $\bigcirc$  drukken.

<span id="page-19-7"></span>**Toestel instellen**

 $\overline{\phantom{a}}$ 

## <span id="page-19-0"></span>**Toestel instellen**

<span id="page-19-8"></span><span id="page-19-4"></span>De handset en het basisstation zijn bij levering al ingesteld. U kunt deze instellingen afzonderlijk wijzigen.

U kunt de instellingen tijdens een gesprek wijzigen of in de ruststand via de menupagina **Instellingen**.

## <span id="page-19-6"></span><span id="page-19-2"></span>**Displaytaal wijzigen**

**○ ▶ ♡ ▶ OK ▶ ② Taal ▶ OK ▶ ② Taal selecteren ▶ Selectie (● = geselecteerd)** 

## <span id="page-19-3"></span>**Eigen land- en regiocode instellen**

Voor de overdracht van telefoonnummers (bijvoorbeeld in vCards) dient uw voorkiesnummer (land- en regionummer) in het toestel te zijn opgeslagen. Enkele van deze nummers zijn al voorgeprogrammeerd. Let op de indeling in prefix en de rest van de regiocode.

**◯ ▶ ◯ ▶ OK ▶ ◯ Telefonie ▶ OK ▶ CD Regionummers ▶ OK ▶ CD Naar het invoerveld** bladeren, eventueel met KC cijfer wissen > Cijfers invoeren ¤ **Opslaan**

<span id="page-19-9"></span>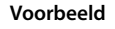

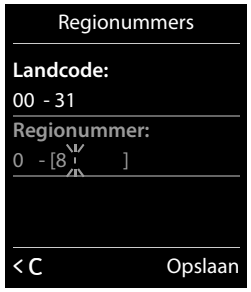

 $\mathbf{I}$ 

## <span id="page-19-5"></span>**Display van de handset instellen**

#### <span id="page-19-1"></span>**Screensaver instellen**

U kunt een screensaver instellen die in de ruststand wordt weergegeven. U kunt kiezen uit analoge klok/digitale klok/afbeelding.

Om het rustdisplay opnieuw weer te geven, **kort** op  $\widehat{\mathcal{O}}$  drukken.

#### $\textcircled{C}$  **▶**  $\textcircled{C}$  **▶ OK ▶**  $\textcircled{C}$  **Display ▶ OK**

- **▶ Screensaver** ( $\checkmark$  = ingeschakeld) ▶ Wijzigen
	- ▶ Inschakelen: **<b>B** Aan / Uit
	- **▶ Keuze:**

r **Digitale klok** / **Analoge klok** / **[afbeeldingen]** of:

- ¤ **Weergvn** (screensaver weergeven)
- **▶ ۞ Screensaver selecteren ▶ OK**
- ¤ **Opslaan**

#### **Voorbeeld**

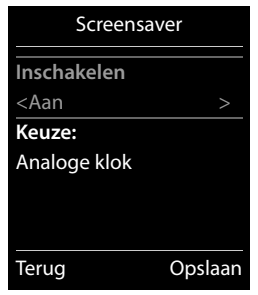

 $\mathbf{I}$ 

#### <span id="page-20-2"></span>**Kleurenschema instellen**

U kunt voor het display een donkere of een lichtere achtergrond instellen.

 $\Box$  $\rightarrow$  $\Omega$   $\rightarrow$  OK  $\rightarrow$   $\Box$  Display  $\rightarrow$  OK  $\rightarrow$   $\Box$  Kleurschema's  $\rightarrow$  OK **▶ CD Kleuren 1 / Kleuren 2 ▶ Selectie (●** = geselecteerd)

#### <span id="page-20-3"></span>**Displayverlichting instellen**

<span id="page-20-4"></span>De displayverlichting wordt ingeschakeld zodra de handset uit het basisstation/de lader wordt genomen of een toets wordt ingedrukt. De ingedrukte **cijfertoetsen** worden voor voorbereid kiezen in het display weergegeven.

U kunt de displayverlichting ook gericht voor de ruststand in- of uitschakelen:

#### <sup>v</sup> ¤ Ï ¤ **OK** ¤ <sup>q</sup>**Display** ¤ **OK** ¤ <sup>q</sup>**Verlichting** ¤ **OK**

**In lader:**r **Aan** / **Uit**

#### **Uit lader:**r **Aan** / **Uit**

¤ **Opslaan**

 $\overline{\phantom{a}}$ 

**Let op**

Bij ingeschakelde displayverlichting kan de standby-tijd van de handset aanzienlijk worden verkort.

## <span id="page-20-0"></span>**Automatisch beantwoorden in-/uitschakelen**

Bij het automatisch beantwoorden van oproepen neemt de handset een inkomende oproep aan zodra u hem uit de lader neemt.

```
◯ ▶ ◯ ▶ OK ▶ ◯ Telefonie ▶ OK ▶ Autom. aanname ▶ Wijzigen (\leq = aan)
```
Onafhankelijk van de instelling **Autom. aanname** wordt de verbinding beëindigd als u de handset weer in de lader plaatst. Uitzondering:  $\mathcal{L}_{\text{t}}$  tijdens het terugzetten en vervolgens nog 2 seconden ingedrukt houden.

## <span id="page-20-5"></span><span id="page-20-1"></span>**Handsetprofiel instellen**

U kunt diverse profielen voor **de** handset instellen om uw telefoon optimaal aan de omgevingssituatie aan te passen. Op die manier bepaalt u zelf, op welke manier u een gesprek voert.

 $\Box$  **▶**  $\Omega$  **▶ OK ▶**  $\Box$  **Geluidsinstellingen** ▶ OK ▶  $\Box$  Handset-profielen ▶ OK ¤ <sup>q</sup> Profiel selecteren ¤ **Selectie** (Ø = geselecteerd)

**Handset-profielen**: **Hoog** en **Laag**. De standaardinstelling is **Laag**.

 $\overline{\phantom{a}}$ 

<span id="page-21-0"></span>**Toestel instellen**

## **Ringtones van de handset instellen**

#### **Volume van het belsignaal instellen**

 $\textcircled{r}$  **▶**  $\textcircled{r}$  **▶ OK ▶**  $\textcircled{r}$  **Geluidsinstellingen** ▶ OK

**▶ C** Ringtones Handset ▶ OK ▶ Weksignaal volume

¤ **OK** 

 $\overline{\phantom{a}}$ 

- ¤ **Voor int. oproepen en herinneringen:**  $\bigodot$  Volume in 5 niveaus of in oplopend volume voor interne oproepen en verjaardagen instellen.
- **▶ Externe oproepen:**  $\bigodot$  Volume in 5 niveaus of in oplopend volume voor externe oproepen instellen.
- ¤ **Opslaan**

#### <span id="page-21-3"></span>**Ringtone instellen**

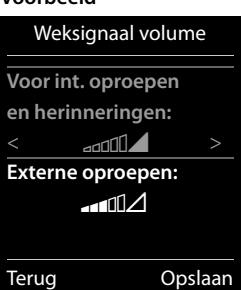

 $\overline{\phantom{a}}$ 

 $\overline{1}$ 

**Voorbeeld**

- $\Box$  **▶**  $\overline{O}$  **▶ OK ▶**  $\Box$  Geluidsinstellingen ▶ OK ▶  $\Box$  Ringtones Handset ▶ OK **▶ © Ringtones ▶ OK**
- **Interne oproepen: <b>i**D Oproepsignaal/ringtone voor interne oproepen en verjaardagen instellen.
- **Externe oproepen:**  $\odot$  Oproepsignaal/ringtone voor externe oproepen instellen.
- <span id="page-21-1"></span>¤ **Opslaan**

#### **Oproepsignaal in-/uitschakelen**

Oproepsignaal **permanent** in-/uitschakelen: stertoets  $\overline{)}$  lang indrukken. In de statusregel verschijnt bij uitgeschakeld oproepsignaal  $\Sigma$ .

Oproepsignaal voor de **huidige oproep** uitschakelen: **Stil** of a indrukken.

#### <span id="page-21-2"></span>**Attentietoon (beep) in-/uitschakelen**

In plaats van het oproepsignaal kunt u een attentietoon inschakelen. Stertoets \* **lang** indrukken en **binnen 3 seconden** ¤ **Piep**. In de statusregel verschijnt bij ingeschakelde attentietoon  $-\frac{1}{2}$ . Door de stertoets  $\boxed{\ast \circ}$  lang in te drukken, kunt u de attentietoon weer uitschakelen.

## <span id="page-22-1"></span>**Attentiesignalen in-/uitschakelen**

De handset maakt u door middel van een akoestisch signaal op verschillende activiteiten en situaties attent. De attentiesignalen kunt u onafhankelijk van elkaar in-/ uitschakelen.

### $\textcircled{C}$  **▶**  $\textcircled{C}$  **▶ OK ▶**  $\textcircled{C}$  **Geluidsinstellingen ▶ OK ▶**  $\textcircled{C}$  **Attentietonen ▶ OK**

- ▶ Toetssignaal: **<b>B** Aan / Uit Toon bij het indrukken van een toets.
- ▶ Bevestiging: **□ Aan** / Uit Bevestigings-/foutsignaal na invoer, attentietoon bij ontvangst van een nieuw bericht**.**
- ¤ **Batterij:**r **Aan** / **Uit** Waarschuwingstoon bij een resterende gesprekstijd van minder dan 10 minuten (elke 60 seconden). Als de functie Ruimtebewaking ingeschakeld is, wordt de waarschuwingstoon voor een lage batterijlading niet weergegeven.
- <span id="page-22-0"></span>¤ **Opslaan**

 $\overline{\phantom{a}}$ 

## **Beveiliging tegen ongewenste oproepen**

#### <span id="page-22-4"></span>**Tijdschakeling voor externe oproepen**

U kunt een tijdsperiode invoeren waarbinnen uw toestel niet moet overgaan.

 $\textcircled{C}$  **▶**  $\textcircled{C}$  **▶ OK ▶**  $\textcircled{C}$  **Geluidsinstellingen** ▶ OK

- **▶ © Ringtones Handset ▶ OK ▶ © Tijdschakeling ▶ OK**
- ▶ Voor externe opr.: **<b>B** Aan / Uit

Indien ingeschakeld:

- ▶ Niet bellen vanaf: begin van de tijdsperiode invoeren.
- ¤ **Niet bellen tot:** einde van de tijdsperiode invoeren.
- ¤ **Opslaan**

#### **Let op**

Bij oproepen waaraan u in uw Contacten een VIP-ringtone heeft toegewezen, gaat uw toestel ook binnen deze periode over.

#### <span id="page-22-2"></span>**Geen signalering van anonieme oproepen**

U kunt uw toestel zo instellen, dat anonieme oproepen (de beller heeft NummerWeergave actief onderdrukt) niet gesignaleerd worden. De oproep wordt alleen op het display gesignaleerd. De instelling geldt uitsluitend voor de handset waarop u de instelling invoert.

 $\Box$  **▶**  $\bigodot$  **▶ OK ▶**  $\bigcirc$  Geluidsinstellingen ▶ OK ▶  $\bigcirc$  Ringtones Handset ▶ OK **▶ ○ Anonieme opr uit ▶ Wijzigen** ( $\text{Q}$  = functie ingeschakeld)

## <span id="page-22-3"></span>**Snelle toegang tot nummers en functies**

De **cijfertoetsen**  $2^{k}$  t/m  $9^{k}$  kunt u elk programmeren met een **nummer uit Contacten**.

Onder de linker en rechter **displaytoets** is bij levering al een **functie** geprogrammeerd. U kunt deze programmering wijzigen (→ [pagina](#page-23-1) 24).

U kunt deze nummers resp. de functies dan met één druk op de toets oproepen.

#### **Voorbeeld**

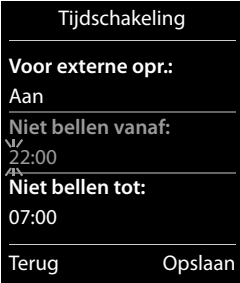

#### **Toestel instellen**

 $\overline{\phantom{a}}$ 

#### <span id="page-23-2"></span>**Cijfertoetsen programmeren**

**Voorwaarde:** de cijfertoets is nog niet geprogrammeerd met een nummer.

- ▶ Cijfertoets **lang** indrukken. Of:
	- Cijfertoets **kort** indrukken. ¤ Displaytoets **Snelkiezn** indrukken.
- **▶ Contacten wordt geopend. ▶ CO Contactpersoon selecteren. ▶ OK**

De contactpersoon is onder de betreffende cijfertoets opgeslagen.

#### **Let op**

Als u op een later moment de contactpersoon in uw Contacten bewerkt of wist, dan heeft dit geen gevolgen voor de programmering van de cijfertoets.

 $\overline{\phantom{a}}$ 

 $\overline{1}$ 

#### **Nummer kiezen/programmering wijzigen**

**Voorwaarde:** de cijfertoets is geprogrammeerd met een nummer.

In de ruststand van de handset

▶ Cijfertoets **lang** indrukken: het nummer wordt direct gekozen.

Of:

¤ Cijfertoets **kort** indrukken: linker displaytoets met nummer/naam (eventueel afgekort) indrukken om het nummer te kiezen. Of:

Displaytoets **Wijzigen** indrukken om de programmering van de cijfertoets aan te passen of Displaytoets **Wissen** indrukken om de programmering te wissen.

#### <span id="page-23-1"></span><span id="page-23-0"></span>**Displaytoetsen programmeren**

**▶** In de ruststand de linker of rechter displaytoets **lang** indrukken. ▶ De lijst met mogelijke toetsprogrammeringen verschijnt.  $\triangleright$   $\Box$  Vermelding selecteren  $\triangleright$  OK

Selecteer een van de volgende functies:

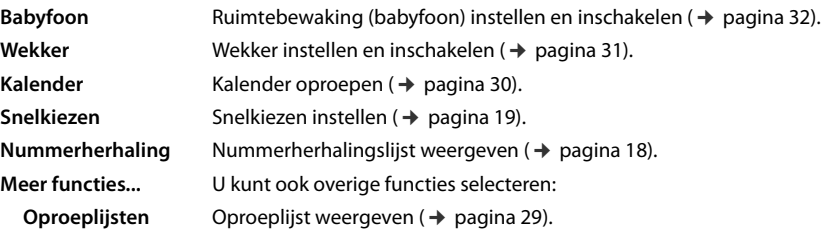

## <span id="page-24-3"></span><span id="page-24-0"></span>**Standaardinstellingen van het toestel herstellen**

<span id="page-24-5"></span>U kunt individuele wijzigingen in de instellingen van de handset terugzetten op de standaardinstellingen.

Een reset geldt **niet** voor:

 $\bullet$  Datum en tijd,

 $\overline{\phantom{a}}$ 

- ◆ De aanmelding van handsets op het basisstation alsmede de actuele selectie van basisstation,
- ◆ Vermeldingen in de kalender en Contacten,
- $\bullet$  Nummerherhalingslijst.

Bij het herstellen van de standaardinstellingen van de handset (**Herstel handset**) worden de audio- en displayinstelllingen gewist.

#### **Standaardinstellingen van de handset herstellen**

**◯ ▶ ♀ ▶ OK ▶ ◯ Systeem ▶ OK ▶ ◯ Herstel handset ▶ OK ▶** Veiligheidsvraag met **Ja** beantwoorden

<span id="page-24-2"></span><span id="page-24-1"></span>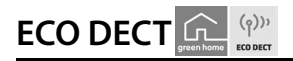

<span id="page-24-4"></span>ECO DECT zorg voor een lager stroomverbruik en een lager DECT-vermogen.

#### **Reduceren van het DECT-signaal (afhankelijk van basisstation)**

**Reduceren van het DECT-signaal is alleen mogelijk als uw basisstation deze functie ondersteunt.**

Het DECT-signaal van uw telefoon wordt **automatisch** gereduceerd, afhankelijk van de afstand van de handset tot het basisstation.

U kunt het DECT-signaal van uw handset en basisstation nog verder reduceren door de functies

- u **Maximum bereik** uitschakelen,
- **DECT uit** inschakelen.

Voor meer informatie zie de gebruiksaanwijzing van uw basisstation.

 $\overline{\phantom{a}}$ 

<span id="page-25-5"></span>**Meerdere handsets**

 $\overline{\phantom{a}}$ 

## <span id="page-25-0"></span>**Meerdere handsets**

## <span id="page-25-4"></span>**Intern telefoneren**

Interne gesprekken met andere handsets die zijn aangemeld bij hetzelfde basisstation, zijn gratis.

<sup>u</sup> (**kort** indrukken) ¤ De lijst met handsets wordt geopend. De eigen handset is met **<** gemarkeerd. ▶ C Eventueel handset of **Aan allen** (groepsoproep) uit de lijst selecteren. ▶ *C*   $\mathbf{I}$ 

<span id="page-25-1"></span> $\mathbf{I}$ 

<span id="page-25-3"></span><span id="page-25-2"></span>**Lang** indrukken van **D** start onmiddellijk een oproep naar alle aangemelde handsets.

#### **Interne ruggespraak / intern doorverbinden**

U telefoneert met een **externe** gesprekspartner en u wilt het gesprek doorverbinden naar een **interne**deelnemer of ruggespraak met hem houden.

 $\Box$  De lijst met handsets wordt geopend. Dindien er meer dan twee handsets op het basisstation zijn aangemeld, een handset of **Aan allen** selecteren.  $\triangleright$   $\mathcal{L}_1$  of **OK** 

**Ruggespraak houden:** u spreekt met de interne deelnemer en keert terug naar uw extern gesprek: ¤ **Opties** ¤ <sup>q</sup> **Einde gesprek** ¤ **OK**

**Extern gesprek doorverbinden:** u kunt het gesprek op twee manieren doorverbinden:

▶ U wacht tot de opgebelde deelnemer zich meldt en legt vervolgens de hoorn op: Verbreektoets  $\widehat{\mathbb{C}}$  indrukken.

Of:

 $\triangleright$  U legt de hoorn op voordat de deelnemer zich meldt: verbreektoets  $\widehat{\bullet}$  indrukken.

Als de andere deelnemer zich niet meldt of de oproep niet overneemt, beëindigt u de ruggespraak met **Einde**.

#### **Wisselgesprek / conferentie tot stand brengen**

U voert een gesprek en een ander gesprek bevindt zich in de wachtstand. Beide gesprekspartners worden in het display weergegeven.

- **Wisselgesprek:** u kunt met  $\mathbb{C}$  tussen beide deelnemers heen en weer schakelen.
- ▶ Conferentie tot stand brengen: op Confer. drukken. **Conferentie beëindigen:** op **EindConf.** drukken. U bent weer verbonden met de externe

gesprekspartner. u kunt weer met  $\textcircled{1}$  tussen beide deelnemers heen en weer schakelen.

Elk van uw gesprekspartners kan zijn deelname aan de conferentie beëindigen door de verbreektoets  $\widehat{\bullet}$  in te drukken.

#### <span id="page-25-6"></span>**Wisselgesprek (aankloppen) beantwoorden/afwijzen**

Wanneer u tijdens een intern gesprek een externe oproep ontvangt, hoort u een wisselgesprektoon. Als het nummer wordt meegestuurd, ziet u het nummer of de naam van de beller op het display.

- ▶ Oproep weigeren: ▶ Displaytoets Afwijzen indrukken.
- **▶** Oproep beantwoorden: ▶ Displaytoets Opnemen indrukken. U spreekt met de nieuwe beller. Het actieve gesprek wordt in de wachtstand geplaatst. **Actueel gesprek beëindigen en terugkeren naar het gesprek in de wachtstand:**
	- ¤ **Opties** ¤ <sup>q</sup> **Einde gesprek** ¤ **OK**.

## <span id="page-26-5"></span><span id="page-26-2"></span><span id="page-26-0"></span>**Contacten (Telefoonboek)**

<span id="page-26-6"></span>Voor een **contactpersoon** slaat u de voor- en achternaam, max. drie nummers, verjaardag met signalering en ringtone op.

Contacten (met max. 200 contactpersonen) maakt u voor elk van uw handsets afzonderlijk aan. [U kunt de lijste](#page-27-1)n/contactpersonen vervolgens wel naar andere handsets versturen  $($   $\rightarrow$  pagina 28).

#### **Lengte van contactpersonen**

3 nummers: elk max. 32 cijfers Voornaam en achternaam: elk max. 16 tekens

## **Contactpersonen beheren**

#### **Contacten openen**

 $\overline{\phantom{a}}$ 

Druk in de ruststand op de toets **see of op de displaytoets i** (afhankelijk van de situatie).

#### <span id="page-26-1"></span>**Nieuw contactpersoon aanmaken**

- ¤ Contacten openen. ¤ <sup>q</sup> **<Nieuwe invoer>** ¤ **OK**
- ▶ Wisselen tussen de invoervelden met ( $\bigcirc$ ) en de gewenste gegevens invoeren voor de contactpersoon (naam, nummers, verjaardag, ringtone). Blader eventueel naar beneden om overige componenten weer te geven.
- <span id="page-26-4"></span>¤ Displaytoets **Opslaan** drukken.

Om een contactpersoon aan te maken, dient u ten minste één telefoonnummer in te voeren. Als u een ringtone heeft toegewezen aan de beller, wordt de contactpersoon in Contacten aangevuld met het symbool  $\text{CD}$ .

#### **Contactpersoon weergeven/wijzigen**

- $\triangleright$  Contacten openen.  $\triangleright$   $\Box$  Gewenste contactpersoon selecteren.
- ▶ Weergvn ▶ Alle componenten van de contactpersoon weergeven. ▶ Wijzigen Of:
- ¤ **Opties** ¤ <sup>q</sup>**Contactp. bewerken** ¤ **OK**

#### **Contactpersoon wissen**

- ▶ Contacten openen. ▶ (C) Gewenste contactpersoon selecteren. ▶ Opties
- ¤ <sup>q</sup> **Wis vermelding** ¤ **OK**

**Alle** contactpersonen wissen:

<span id="page-26-3"></span>¤ Contacten openen. ¤ **Opties** ¤ <sup>q</sup>**Lijst wissen** ¤ **OK**

#### **Volgorde van contactpersonen in Contacten definiëren**

U kunt aangeven, of de contactpersonen op voor- of achternaam moeten worden gesorteerd.

¤ Contacten openen. ¤ **Opties** ¤ Op **Op achternaam** of **Op voornaam** drukken.

Voorbeeld

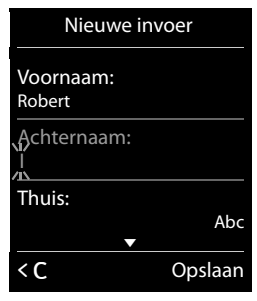

 $\mathbf{I}$ 

#### **Contacten (Telefoonboek)**

Als u geen naam invoert, wordt het standaardnummer overgenomen in het achternaamveld. Deze contactpersonen worden aan het begin van de lijst ingevoegd, onafhankelijk van de soort sortering u instelt.

<span id="page-27-2"></span> $\mathbf{I}$ 

 $\mathbf{I}$ 

De volgorde van contactpersonen is als volgt:

<span id="page-27-4"></span>Spatie | Cijfers (0–9) | Letters (alfabetisch) | Overige tekens.

### **Aantal vrije contactpersonen in Contacten weergeven**

¤ Contacten openen. ¤ **Opties** ¤ <sup>q</sup>**Geheugenruimte** ¤ **OK**

## <span id="page-27-3"></span>**Telefoonboekvermelding selecteren, in Contacten zoeken**

- ▶ Contacten openen.
- ▶ Naar de gewenste naam bladeren met **(**. Door **lang** op (.) te drukken, bladert u continu naar boven of naar beneden door Contacten.

Of:

 $\overline{\phantom{a}}$ 

▶ De beginletter (max. 8 letters) invoeren via de toetsen. De weergave springt naar de eerste naam die met deze letter begint. Eventueel doorbladeren naar de gewenste naam met  $\binom{m}{k}$ .

## <span id="page-27-1"></span><span id="page-27-0"></span>**Contactpersoon/Contacten naar een andere handset sturen**

#### **Voorwaarden:**

- u De ontvangende en versturende handset zijn bij hetzelfde basisstation aangemeld.
- ◆ De andere handset en het basisstation kunnen contactpersonen versturen en ontvangen.

U kunt alle contactpersonen, een afzonderlijke contactpersoon of meerdere afzonderlijke contactpersonen versturen.

#### **Opmerkingen**

- ◆ Een externe oproep onderbreekt de overdracht.
- ◆ Contactfoto's en sounds worden niet verstuurd. Van verjaardagen wordt alleen de datum verstuurd.
- ◆ Bij het versturen van een contactpersoon tussen twee vCard-handsets:

Als bij de ontvanger nog geen contactpersoon met die naam bestaat, wordt een nieuwe contactpersoon aangemaakt.

Als er al een contactpersoon met die naam bestaat, wordt deze contactpersoon aangevuld met de nieuwe nummers. Als een contactpersoon meer nummers bevat dan de ontvanger toestaat, dan wordt er een nieuwe vermelding met dezelfde naam aangemaakt.

- ◆ Als de ontvanger geen vCard-handset is: voor elk nummer wordt een eigen contactpersoon aangemaakt en verstuurd.
- ◆ Uw handset ontvangt contactpersonen van een handset die geen vCard-handset is: contactpersonen met reeds opgeslagen nummers worden geweigerd, in alle andere gevallen wordt een nieuwe contactpersoon aangemaakt.

#### **Afzonderlijke contactpersonen versturen**

▶ Contacten openen. ▶ (C) Gewenste contactpersoon selecteren. ▶ Opties

**▶ ۞ Contactp. versturen ▶ OK▶ ۞ Naar intern ▶ OK ▶ ۞ Ontvangende handset selecte**ren.¤ **OK** 

 $\overline{\phantom{a}}$ 

**28**

#### **Oproeplijst**

 $\mathbf{I}$ 

#### **Alle contactpersonen versturen**

**▶ Contacten openen. ▶ C Gewenste contactpersoon selecteren. ▶ Opties** 

¤ <sup>q</sup>**Alle contacten verst**¤ **OK**¤ <sup>q</sup>**Naar intern** ¤ **OK** ¤ <sup>q</sup> Ontvangende handset selecteren.¤ **OK** 

#### <span id="page-28-3"></span><span id="page-28-2"></span>**Weergegeven nummer overnemen in Contacten**

- ▶ Het nummer wordt weergegeven of is gemarkeerd.
- **▶** Displaytoets **Q1** indrukken of Opties ▶  $\Box$  Naar Contacten. ▶ OK
	- **▶ <Nieuwe invoer> ▶ OK ▶ ۞** Nummertype selecteren. ▶ OK ▶ Contactpersoon aanvullen. ▶ OK

Of:

 $\overline{\phantom{a}}$ 

- ¤ <sup>q</sup> Contactpersoon selecteren. ¤ **OK** ¤ <sup>r</sup> Nummertype selecteren. ¤ **OK**
- ¤ Nummer wordt ingevoerd of bestaande nummer overschreven (vraag met **Ja**/**Nee** beantwoorden).
- <span id="page-28-1"></span>¤ **Opslaan**

## <span id="page-28-0"></span>**Oproeplijst**

Uw toestel slaat oproepen in verschillende lijsten op. Lijsten openen:

- $\bullet$  Lijst met gemiste oproepen: berichtentoets **<b>¤**  $\bullet$  ( $\bullet$  Oproepen:  $\bullet$  OK
- **↓** Lijstoverzicht:  $\textcircled{C}$  ▶  $\textcircled{C}$  ▶ OK ▶  $\textcircled{C}$  Lijst selecteren. ▶ OK

<span id="page-28-4"></span>In de oproeplijst worden de laatste 20 nummers weergegeven.

#### **Lijstvermelding**

De volgende informatie wordt in de lijstvermeldingen weergegeven:

- De lijstsoort (in de kopregel)
- $\bullet$  Symbool voor het type vermelding:  $\mathcal{L}_{\mathsf{x}}$  (Gemiste oproepen),  $\mathcal{L}_{\mathsf{y}}$  (Beantwoorde opr.),  $\bigodot$  (Uitgaande oproepen)
- $\bullet$  Nummer van de beller. Als het nummer in Contacten is opgeslagen, wordt in plaats hiervan de naam en nummertype  $\bigcap$  Thuis,  $M$  Werk,  $\bigcap$  Mobiel) weergegeven. Bij gemiste oproepen bovendien tussen haakjes het aantal oproepen van dit nummer.
- ◆ Datum en tijd van de oproep (mits ingesteld)
- **▶ © Vermelding selecteren. ▶ Opties**

¤ **Weergvn**: alle beschikbare informatie wordt weergegeven, bijvoorbeeld bij de weergave van een naam het bijbehorende nummer.

**▶ Opties**: u kunt de vermelding wissen of het nummer overnemen in Contacten (→ [pagina](#page-28-2) 29).

#### **Beller terugbellen uit de oproeplijst:**

 $\blacktriangleright$   $\Box$  Vermelding selecteren.  $\blacktriangleright$  Verbindingstoets  $\curvearrowleft$  indrukken.

#### Voorbeeld

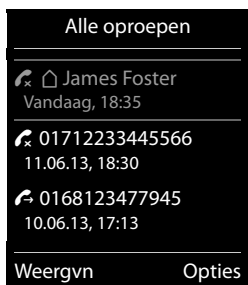

<span id="page-28-5"></span> $\mathbf{I}$ 

<span id="page-29-1"></span>**Kalender**

 $\overline{\phantom{a}}$ 

## <span id="page-29-0"></span>**Kalender**

Op uw handset kunt u tot **30 afspraken** invoeren.

In de kalender is de actuele dag van een witte rand voorzien, dagen met een afspraak worden in kleur weergegeven. Als u een dag selecteert, krijgt deze een gekleurde rand.

## **Afspraak in kalender opslaan**

**Voorwaarde:** Datum en tijd zijn ingesteld (→ [pagina](#page-9-0) 10).

#### <sup>v</sup>¤É ¤ **OK** ¤ **Kalender** ¤ **OK**

- **▶**  $}$  **De gewenste dag selecteren. ▶ OK**
- $\triangleq$  Reeds opgeslagen afspraken worden weergegeven. Met **<Nieuwe invoer>** ¤ **OK** opent u het venster voor het invoeren van een nieuwe afspraak.
- ◆ Als er nog geen afspraken zijn ingevoerd, wordt het venster direct geopend zodat u de nieuwe afspraak kunt invoeren.

#### **Inschakelen:**r**Aan** / **Uit**

Hierbij zijn de volgende waarden mogelijk:

- u **Datum**: de geselecteerde dag is al ingesteld. Om te wijzigen: andere datum invoeren.
- $\bullet$  Tijd: tijdstip (uur en minuten) van de afspraak.
- **Tekst:** afspraaknaam (bijvoorbeeld diner, meeting).
- **► Signaal: <u></u> ringtone voor de herinneringsoproep selecteren of akoestische signalering uit**schakelen.
- ¤ **Opslaan**

## **Signalering van afspraken/belangrijke data**

Belangrijke data (bijv. verjaardagen) worden overgenomen uit Contacten en als afspraak weergegeven. Een afspraak/verjaardag wordt in de ruststand weergegeven en 60 seconden lang gesignaleerd met de ingestelde ringtone.

#### **U kunt het herinneringssignaaluitschakelen:**

**• Druk op Uit om de herinneringsoproep te bevestigen en uit te schakelen.** 

**Tijdens het telefoneren** wordt een herinneringsoproep **één keer** op de handset gesignaleerd met een attentiesignaal.

## <span id="page-29-2"></span>**Weergave van niet bevestigde afspraken/verjaardagen**

De volgende afspraken en verjaardagen worden in de lijst **Gemiste alarms** opgeslagen:

- $\bullet$  De afspraak-/verjaardagsoproep is niet bevestigd.
- $\bullet$  De afspraak/verjaardag werd tijdens een gesprek gesignaleerd.
- ◆ De handset was op het moment van de afspraak/verjaardag uitgeschakeld.

De laatste 10 vermeldingen worden opgeslagen. Op het display wordt het symbool **de** en het aantal nieuwe vermeldingen weergegeven. De nieuwste vermelding staat aan het begin van de lijst

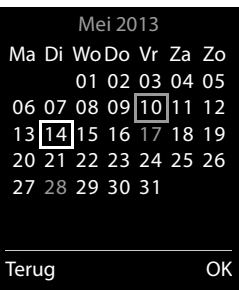

 $\mathbf{I}$ 

 $\mathbf{I}$ 

#### **Wekker**

**Lijst openen: ▶ Berichtentoets ¤** ▶  $\Box$  **Gemiste alarms** ▶ OK Of via het menu: **a** ▶ <del></del> **oK** ▶ **C D** Gemiste alarms ▶ OK

 $\blacktriangleright$   $\Box$  Eventueel in de lijst bladeren.

Informatie over de afspraak/verjaardag wordt weergegeven. U kunt:

¤ afspraak/verjaardag wissen: **Wissen**

## ``**Opgeslagen afspraken weergeven/wijzigen/wissen**

 $\textcircled{C}$  **▶**  $\textcircled{F}$  **▶ OK ▶**  $\textcircled{C}$  **Kalender ▶ OK ▶**  $\textcircled{C}$  **De gewenste dag selecteren. ▶ OK** 

▶ De afsprakenlijst wordt weergegeven. ▶ () De gewenste afspraak selecteren.

¤ **Weergvn:** instellingen van de afspraak weergeven, met **Wijzigen** eventueel wijzigen.

Of:

 $\overline{\phantom{a}}$ 

- ▶ Opties: instellingen wijzigen of afspraken wissen.
	- **Contactp. bewerken** ¤ **OK**
	- **Wis vermelding** ¤ **OK**
	- **Inschakelen**/**Uitschakelen** ¤ **OK**
	- **Alle afspraken wis.** ¤ **OK** ¤ Vraag met **Ja** bevestigen. Alle afspraken van de **geselecteerde dag** worden gewist.

## <span id="page-30-1"></span><span id="page-30-0"></span>**Wekker**

**Voorwaarde:** datum en tijd zijn ingesteld (→ [pagina](#page-9-0) 10).

U kunt de wekker als volgt in- en uitschakelen en instellen:

#### $\textcircled{r}$  **▶**  $\textcircled{r}$  **▶ OK ▶ Inschakelen:**  $\textcircled{r}$  Aan/Uit

- ▶ Instellingen wijzigen:
	- Tijd: uur en minuten voor de wektijd instellen (tijdinstelling ¢ [pagina 10\)](#page-9-0).
	- **Frequentie:** r **Dagelijks**/**Werkdagen**
	- Weksignaal volume: *v* Volume in 5 niveaus of in oplopend volume instellen.
	- Melodie: **B** Ringtone voor de wekoproep selecteren.
- ¤ Displaytoets **Opslaan** drukken.

Bij ingeschakelde wekker wordt op het rustdisplay van de handset het symbool  $\circledcirc$  en de wektijd weergegeven.

Een wekoproep wordt in het display en met de ingestelde ringtone max. 60 seconden gesignaleerd. Als op de handset een gesprek wordt gevoerd, wordt de wekoproep alleen door middel van een korte toon gesignaleerd.

#### **Voorbeeld**

<span id="page-30-2"></span>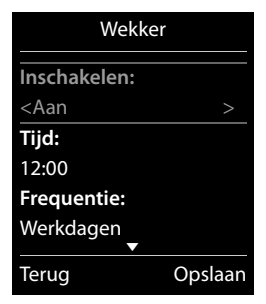

**Ruimtebewaking (babyfoon)**

#### <span id="page-31-2"></span>**Wekoproep uitschakelen/na pauze herhalen (sluimerstand)**

**Voorwaarde**: er wordt een wekoproep weergegeven.

¤ **Uitschakelen tot de volgende wekoproep:** op **Uit** drukken.

Of:

 $\overline{\phantom{a}}$ 

¤ **Sluimerstand:**

Op **Snooze** of een willekeurige toets drukken. De wekoproep wordt uitgeschakeld en na 5 minuten herhaald.

 $\mathbf{I}$ 

 $\mathbf{I}$ 

Of:

Geen toets indrukken. De wekoproep wordt na 60 seconden uitgeschakeld en na 5 minuten herhaald. Na de vierde herhaling wordt de wekoproep voor 24 uur uitgeschakeld.

## <span id="page-31-1"></span><span id="page-31-0"></span>**Ruimtebewaking (babyfoon)**

Als de functie Ruimtebewaking (babyfoon) ingeschakeld is, dan wordt het opgeslagen (interne of externe) bestemmingsnummer gekozen zodra in de buurt van de handset een bepaald geluidsniveau wordt overschreden. Bij ruimtebewaking wordt de oproep naar een extern nummer na ca. 90 sec. afgebroken.

Bij ingeschakelde functie Ruimtebewaking worden inkomende oproepen alleen op het display (**zonder belsignaal**) gesignaleerd. De displayverlichting wordt tot 50% gereduceerd. De attentiesignalen zijn uitgeschakeld. Alle toetsen, met uitzondering van de displaytoetsen en het midden van de navigatietoets, zijn geblokkeerd.

Met de functie **Intercom** kunt u de oproep van de functie Ruimtebewaking beantwoorden. Met deze functie schakelt u de luidspreker van de handset in of uit.

Als u een inkomende oproep beantwoordt, wordt de functie Ruimtebewaking voor de duur van het gesprek onderbroken. De functie **blijft** echter ingeschakeld. De functie Ruimtebewaking (babyfoon) wordt door het uit- en opnieuw inschakelen van de handset niet uitgeschakeld.

#### **Let op**

Houd rekening met de volgende punten:

- ◆ De optimale afstand tussen handset en de geluidsbron is 1 tot 2 meter. De microfoon moet op de geluidsbron zijn gericht.
- u Als u deze functie inschakelt, neemt de gebruiksduur van de handset aanzienlijk af. Plaats de handset daarom eventueel in het basisstation.
- u De functie Ruimtebewaking (babyfoon)wordt pas 20 seconden na het inschakelen van de functie actief.

Controleer na het inschakelen van de Ruimtebewaking of de functie goed werkt:

- Controleer de gevoeligheid.
- Controleer of er een verbinding tot stand wordt gebracht als u voor de functie Ruimtebewaking een extern bestemmingsnummer gebruikt.
- Zorg ervoor, dat bij het bestemmingsnummer het antwoordapparaat uitgeschakeld is.

#### **Ruimtebewaking (babyfoon)**

 $\mathbf{I}$ 

#### **Ruimtebewaking in-/uitschakelen en instellen**

 $\Box$  **▶ ★** ▶ OK ▶  $\Box$  Ruimtebewaking ▶ OK

- ▶ Inschakelen: **<b>B** Aan/Uit
- ▶ Ruimtebewaking instellen:
	- **Oproep naar: <b>I**ntern (er zijn minimaal 2 handsets aangemeld)/ **Extern**
		- Als **Intern** geselecteerd is:
		- ¤ **Handset:** displaytoets **Wijzigen** drukken.
		- **▶ © Handset selecteren. ▶ OK**
		- Als **Extern** geselecteerd is:
		- ▶ Telefoonnummer: nummer rechtstreeks invoeren of selecteren uit Contacten (displaytoets Tindrukken).
	- **Intercom:** r **Aan/Uit**
	- **Gevoeligheid:** r **Hoog/Laag**
- ¤ **Opslaan**

 $\overline{\phantom{a}}$ 

Als de functie Ruimtebewaking is ingeschakeld, wordt op het rustdisplay het bestemmingsnummer weergegeven. Met de displaytoets **Uit** schakelt u de functie Ruimtebewaking uit.

### **Ruimtebewaking (babyfoon) annuleren**

<span id="page-32-0"></span>**Annuleren tijdens een ruimtebewakingsoproep: Op a drukken.** 

#### **Ruimtebewaking op afstand (extern) uitschakelen**

**Voorwaarden**: de oproep voor Ruimtebewaking heeft als bestemming een extern nummer. De telefoon van de ontvanger ondersteunt toonkiezen.

**Example 20** Ruimtebewakingsoproep beantwoorden en de toetsen  $\boxed{9}$   $\boxed{\text{#}}$  indrukken.

De oproep wordt beëindigd. De functie Ruimtebewaking is uitgeschakeld en uw handset bevindt zich in de ruststand.

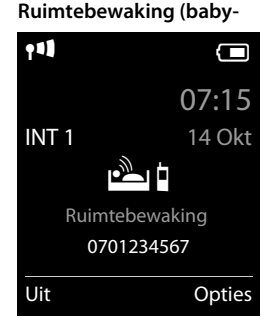

 $\overline{\phantom{a}}$ 

<span id="page-33-2"></span>**Symbolen op het display**

 $\overline{\phantom{a}}$ 

## <span id="page-33-1"></span>**Symbolen op het display**

### <span id="page-33-0"></span>**Symbolen van de statusbalk**

De volgende symbolen worden afhankelijk van de instellingen en de bedrijfstoestand van het toestel weergegeven op de statusbalk:

<span id="page-33-4"></span>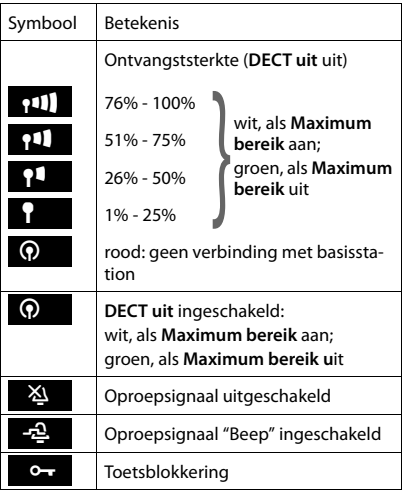

<span id="page-33-5"></span><span id="page-33-3"></span>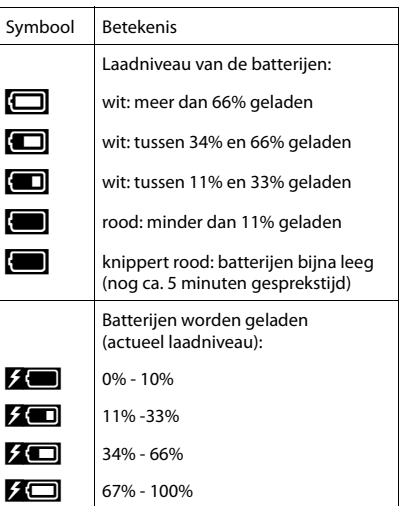

 $\mathbf{I}$ 

 $\overline{1}$ 

#### **Menusymbolen**

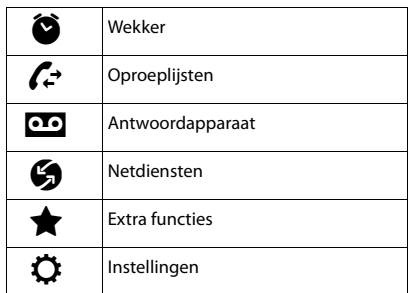

#### <span id="page-34-0"></span>**Symbolen van de displaytoetsen**

Afhankelijk van de situatie geven de volgende symbolen de actuele functie van de displaytoetsen weer:

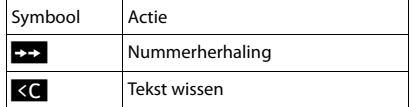

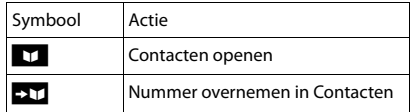

#### **Displaysymbolen bij het signaleren van**

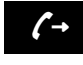

 $\overline{\phantom{a}}$ 

Verbinding wordt tot stand gebracht (uitgaande oproep)  $\left(\rightarrow\right)$  verbinding wordt  $\left(\rightarrow\right)$  stand gebracht  $\left(\times\right)$ 

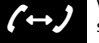

Verbinding tot

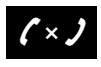

Geen opbouw van de verbinding mogelijk / verbinding afgebroken

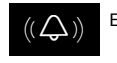

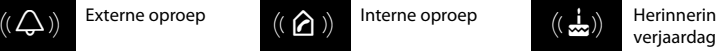

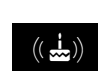

Externe oproep  $((\bigodot))$  Interne oproep  $((\bigodot))$  Herinneringsoproep

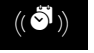

 $((\bullet))^{\dagger}$  Herinneringsoproep  $((\bullet))^{\dagger}$  Wekoproep afspraak

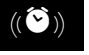

### **Overige symbolen op het display**

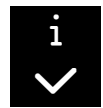

Bewerking uitgevoerd (groen)

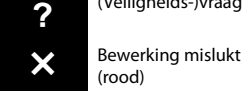

Informatie **P**  $(Veiligheids-)vraag$  Even wachten, a.u.b ...

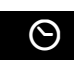

 $\overline{\phantom{a}}$ 

 $\overline{1}$ 

<span id="page-35-1"></span>**Menu-overzicht**

 $\overline{\phantom{a}}$ 

## <span id="page-35-0"></span>**Menu-overzicht**

**Hoofdmenu openen:** In de ruststand **G**indrukken.

**Let op**

Niet alle functies die in deze gebruiksaanwijzing worden beschreven, zijn in alle landen resp. bij alle providers beschikbaar.

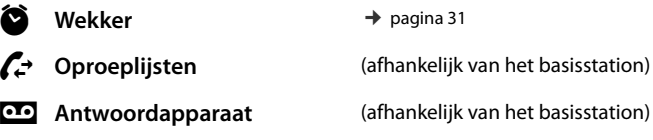

Ç **Netdiensten** (afhankelijk van het basisstation)

 $\mathbf{I}$ 

 $\overline{1}$ 

#### É **Extra functies**

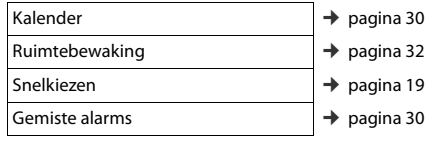

#### Ï **Instellingen**

<span id="page-35-2"></span>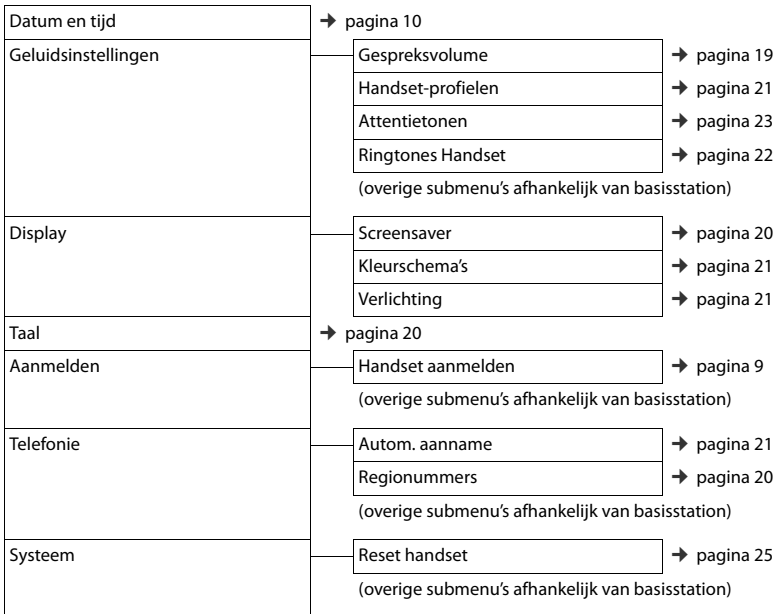

## <span id="page-36-0"></span>**Vragen en antwoorden**

 $\overline{\phantom{a}}$ 

Mocht u vragen hebben over het gebruik van het toestel, dan kunt u contact opnemen met onze Klantenservice op 0900 - 3333103. In de onderstaande tabel ziet u een overzicht van veel voorkomende problemen en mogelijke oplossingen..

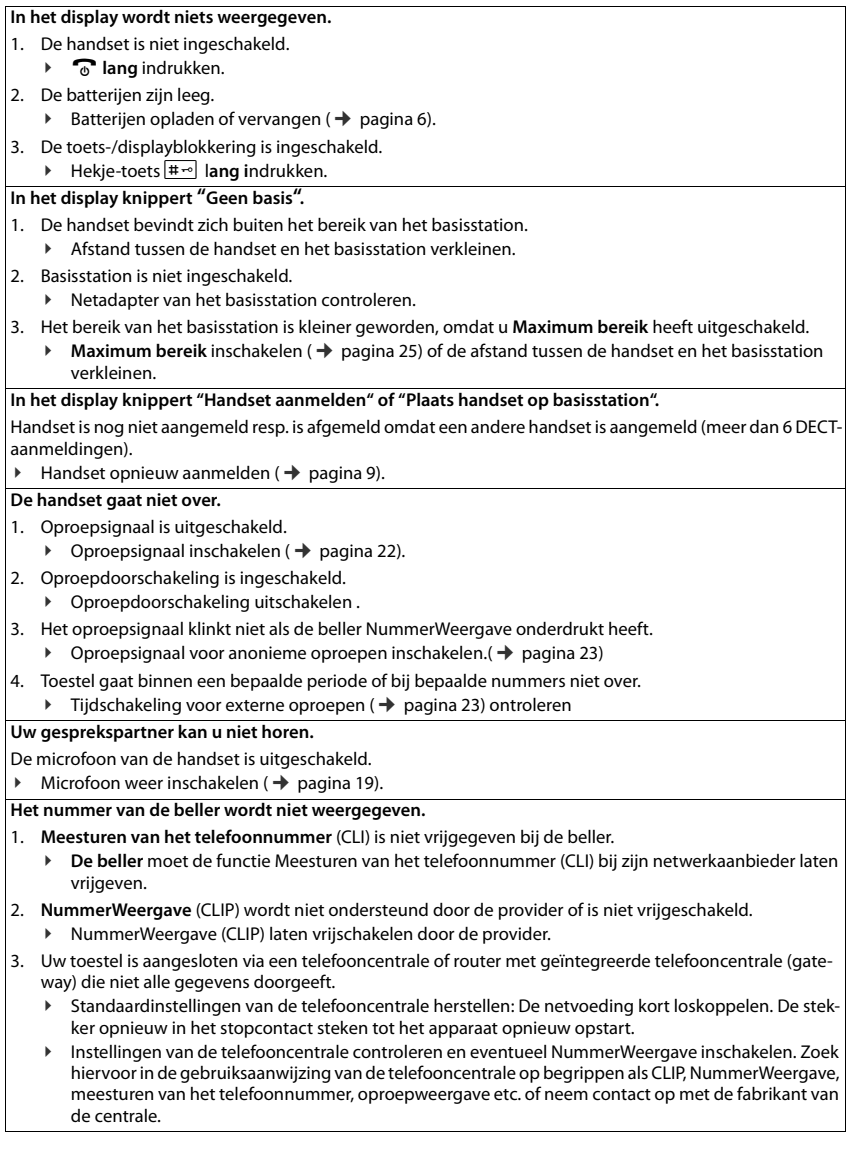

 $\overline{1}$ 

#### **Disclaimer**

 $\overline{\phantom{a}}$ 

#### **U hoort bij het invoeren een foutsignaal.**

De actie is mislukt of u heeft onjuiste gegevens ingevoerd.

- ▶ Procedure herhalen.
	- Op het display letten en zo nodig de gebruiksaanwijzing raadplegen.

#### **U kunt de voicemail niet beluisteren.**

- De telefooncentrale is ingesteld op impulskiezen.
- <span id="page-37-0"></span>▶ Telefooncentrale op toonkiezen instellen.

## **Disclaimer**

Het display van uw handset heeft een resolutie van 128x160 pixels. Elke pixel bestaat uit drie subpixels (rood, groen, blauw).

 $\overline{\phantom{a}}$ 

 $\overline{1}$ 

Het kan voorkomen dat een pixel verkeerd wordt aangestuurd of een kleurafwijking vertoond. **Dit is normaal en is geen reden voor aanspraken op garantie.**

In de volgende tabel wordt het maximale aantal pixelfouten weergegeven die mogen optreden voordat dat er aanspraak kan worden gedaan op de garantie.

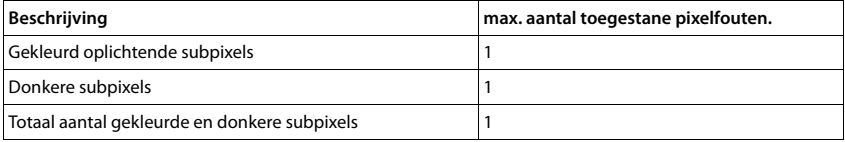

#### **Let op**

Gebruikssporen op het display en het metalen frame vallen niet onder de garantie.

## <span id="page-38-2"></span><span id="page-38-0"></span>**Milieu**

 $\overline{\phantom{a}}$ 

Als u uw Chicago-toestel wilt vervangen, kunt u het toestel inleveren bij het verkooppunt waar u het nieuwe toestel aanschaft. U kunt het toestel ook inleveren op een locatie die door uw gemeente is aangewezen. Gooi de Chicago-handset niet in de vuilnisbak of afvalcontainer.

#### <span id="page-38-1"></span>**Inzameling van afval en oude apparaten**

Oplaadbare batterijen zijn klein chemisch afval. Uitgebreide informatie over het verwijderen van oude batterijen kunt u opvragen bij uw gemeente of de vakhandel waar u het product hebt gekocht.

Elektrische en elektronische producten mogen niet bij het huisvuil worden aangeboden, maar dienen naar speciale inzamelingscentra te worden gebracht die zijn bepaald door de overheid of plaatselijke autoriteiten.

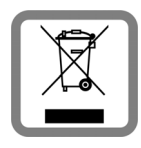

Het symbool van de doorgekruiste vuilnisbak op het product betekent dat het product valt onder Europese richtlijn 2002/96/EC.

De juiste manier van weggooien en afzonderlijke inzameling van uw oude apparaat helpt mogelijke negatieve consequenties voor het milieu en de menselijke gezondheid te voorkomen. Het is een eerste vereiste voor hergebruik en recycling van tweedehands elektrische en elektronische apparatuur.

Uitgebreide informatie over het verwijderen van oude apparatuur kunt u verkrijgen bij uw gemeente, het regionale reinigingsbedrijf, de vakhandel waar u het product heeft gekocht, of bij uw verkoper / vertegenwoordiger.

 $\overline{\phantom{a}}$ 

**Bijlage**

 $\overline{\phantom{a}}$ 

## <span id="page-39-0"></span>**Bijlage**

## <span id="page-39-3"></span>**Onderhoud**

Neem het toestel alleen af met een **vochtige** of antistatische doek. Gebruik geen oplosmiddelen of microvezeldoekjes.

 $\mathbf{I}$ 

 $\overline{1}$ 

Gebruik **nooit** een droge doek: hierdoor kan een statische lading ontstaan.

In uitzonderingen kan het contact met chemische substanties het oppervlak van het toestel veranderen. Als gevolg van het grote aantal verkrijgbare chemicaliën zijn niet alle substanties getest.

Kleine beschadigingen van het hoogglansoppervlak kunnen voorzichtig worden hersteld met display-polijstmiddel voor mobiele telefoons.

## <span id="page-39-2"></span>**Contact met vloeistoffen !**

Als het toestel in contact gekomen is met vloeistof:

- 1 Netadapter van het toestel loskoppelen.
- 2 De batterijen verwijderen en het batterijvakje open laten.
- 3 De vloeistof uit het toestel laten lopen.
- 4 Alle delen droog deppen.
- 5 Het toestel vervolgens ten **minste 72 uur** met geopend accuvakje en de toetsen naar beneden (indien aanwezig) laten drogen op een droge, warme plek (**niet** in een magnetron of oven, enz.).
- 6 Het toestel pas weer inschakelen als dit volledig droog is.

Als het toestel volledig droog is, kan het in veel gevallen weer worden gebruikt.

## <span id="page-39-1"></span>**Technische gegevens**

#### **Batterijen**

Technologie: 2 x AAA NiMH Spanning: 1,2 V Capaciteit: 800 mAh

 $\mathsf{I}$ 

## <span id="page-40-0"></span>**Gebruiks-/laadduur van de handset**

De bedrijfstijd van uw Chicago is afhankelijk van de batterijcapaciteit, de ouderdom van de batterijen en uw belgedrag. (Alle tijdaanduidingen zijn maximale waarden.)

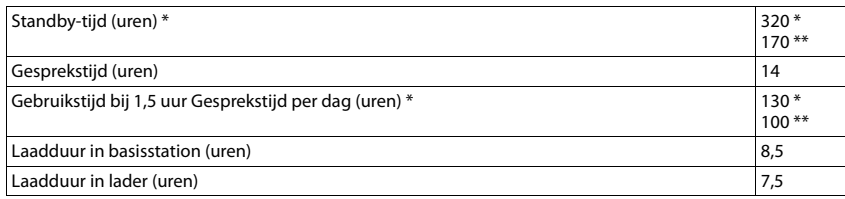

\* **DECT uit** uitgeschakeld **zonder** displayverlichting in de ruststand

\*\* **DECT uit** ingeschakeld **zonder** displayverlichting in de ruststand

### **Algemene technische gegevens**

DECT

 $\overline{\phantom{a}}$ 

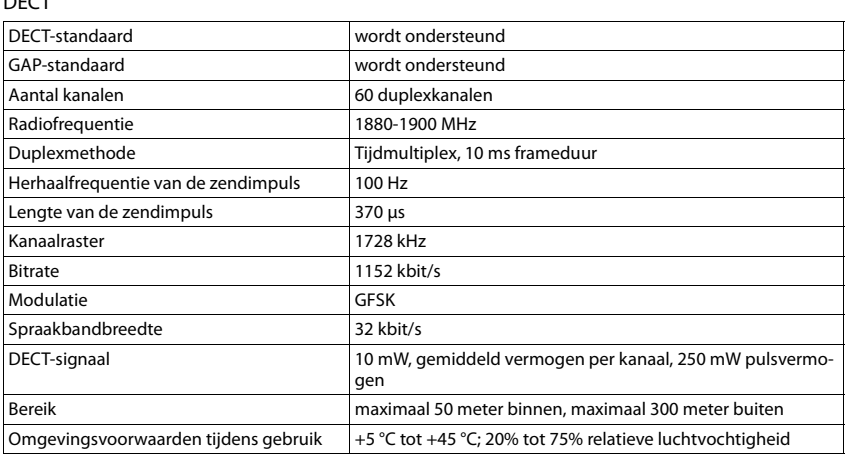

### **Materiaalkenmerken en storende factoren in een huiselijke of zakelijke omgeving**

Er bestaat een aantal storende factoren die met name het bereik en de kwaliteit van het

DECT-signaal beïnvloeden. Dit komt doordat een draadloos signaal zich door het obstakel heen moet werken. Hierdoor verliest het signaal kracht (demping). Het verlies of demping is afhankelijk van het type materiaal van het object of obstakel.

De volgende storende factoren zijn bekend:

- u storingen als gevolg van obstakels die de signaaluitbreiding dempen, waardoor zogeheten signaalschaduwen ontstaan.
- ◆ storingen als gevolg van reflectie die de gesprekskwaliteit beïnvloeden (bijvoorbeeld gekraak of ruisen).

 $\overline{\phantom{a}}$ 

 $\overline{1}$ 

#### **Bijlage**

 $\overline{\phantom{a}}$ 

#### **Storing of reflecties als gevolg van obstakels**

Mogelijke obstakels zijn:

 $\bullet$  gebouwconstructies en installaties zoals plafonds en muren uit gewapend beton, lange gangen, stijgleidingen en kabelkanalen.

 $\mathsf{I}$ 

 $\overline{1}$ 

- $\bullet$  ruimtes met metalen muren en vensterglas met metalen lagen (spiegelglas), koelkasten, elektrische warmwatertanks (boilers), magnetron, etc.
- $\bullet$  metalen meubilair, zoals metalen rekken, dossierkasten.
- $\bullet$  elektronische apparatuur.

Vaak kunnen storingsbronnen niet nauwkeurig worden vastgesteld, met name als de ontvangstkwaliteit van het DECT-signaal lokaal binnen een afstand van enkele centimeters sterk schommelt. In dergelijke situaties kunnen storingen worden verminderd of verholpen door een kleine wijziging van de positie van het basisstation.

#### **Bereikverlies als gevolg van bouwmaterialen in vergelijking tot het open DECT-bereik:**

Om een idee te geven hoe bepaalde materialen het DECT-signaal kunnen beïnvloeden, hieronder een overzicht van diverse materialen en het effect (demping) op het DECT-signaal.

**Voorbeeld:** Het basisstation staat in een ruimte waarvan de muren zijn gemaakt met gasbeton blokken. Het DECT-signaal dat door de muur heen moet zal aan de andere zijde ongeveer met 78% zijn verminderd.

Glas, hout, onbehandeld **ca. 10 %**

Hout, behandeld **ca. 25 %**

Gipsplaten **ca. 27 – 41 %**

Tegelwand, 10 tot 12 cm **ca. 44 %**

Tegelwand, 24 cm **ca. 60 %**

Gasbetonwand **ca. 78 %**

Wand met gewapend glas **ca. 84 %**

Plafond met gewapend beton **ca. 75 – 87 %**

Glas met metalen laag **ca. 100 %**

### **Tabellen met tekensets**

**Standaardtekens**

Betreffende toets meerdere keren indrukken.

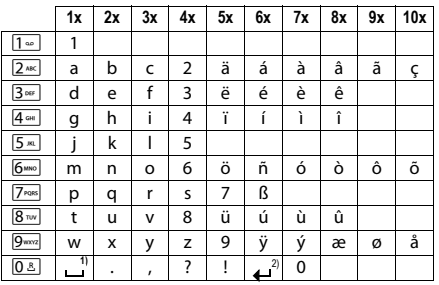

1) spatie

2) enter

## <span id="page-42-0"></span>**Service**

 $\overline{\phantom{a}}$ 

Als u vragen heeft over de bediening van uw toestel, dan kunt u contact opnemen met de KPN Klantenservice, bereikbaar onder telefoonnummer 0900-333 3103.

U kunt ook met het toestel en de bijbehorende onderdelen naar het verkooppunt gaan. Neem het ingevulde garantiebewijs en de aankoopbon mee, als het toestel nog onder de garantie valt.

Uw handset Chicago 990S is bestemd voor gebruik in de Europese Gemeenschap en Zwitserland. Met landspecifieke bijzonderheden is rekening gehouden. De overeenstemming van het toestel met de basiseisen van de R&TTE-richtlijn is door de CE-markering bevestigd.

Als u door een storing op de buitenlijn niet kunt bellen of gebeld kunt worden, kunt u via een andere telefoonaansluiting bellen met 0800-0244.

De conformiteit van het toestel met de basiseisen van de R&TTE-richtlijn is gewaarborgd door de CE-markering.

## **Copyright**

Dit is een uitgave van KPN, februari 2014, © Koninklijke KPN N.V.

Niets uit deze uitgave mag worden vermenigvuldigd zonder toestemming van Koninklijke KPN N.V.

KPN behoudt zich het recht voor wijzigingen aan te brengen zonder voorafgaand bericht. KPN kan niet aansprakelijk worden gesteld voor schade of letsel die het gevolg is van verkeerd gebruik of gebruik dat niet overeenstemt met de instructies in deze gebruiksaanwijzing.

De producten en diensten die aangeduid zijn met ®, zijn geregistreerde merken van Koninklijke KPN N.V.

## <span id="page-42-1"></span>**Garantie**

De garantievoorwaarden staan op het garantiebewijs dat u bij aankoop heeft ontvangen. Op de handset Chicago 990S zijn de Algemene Voorwaarden van KPN voor Verkoop van toepassing. Deze voorwaarden zijn gratis verkrijgbaar bij de KPN-winkel.

 $\overline{\phantom{a}}$ 

**EG-verklaring**

 $\overline{\phantom{a}}$ 

## <span id="page-43-0"></span>**EG-verklaring**

## **EG-verklaring van overeenstemming**

 $\mathbf{I}$ 

 $\overline{1}$ 

#### **Gigaset Communications Nederland B.V.**

verklaart dat de

#### **Handset Chicago 990S**

voldoet aan de bepalingen van de Richtlijn voor Radio-apparatuur en Randapparatuur (1999/5/EG).

Deze verklaring van overeenstemming is gebaseerd op bijlagen V van de Richtlijn.

**Den Haag, februari 2014**

**Product Marketing Manager** 

CE 0682

 $\begin{array}{c} \hline \end{array}$ 

## <span id="page-44-0"></span>**Trefwoordenregister**

#### **A**

 $\overline{\phantom{a}}$ 

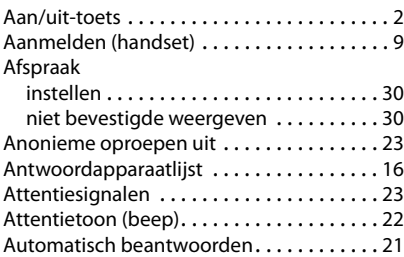

### **B**

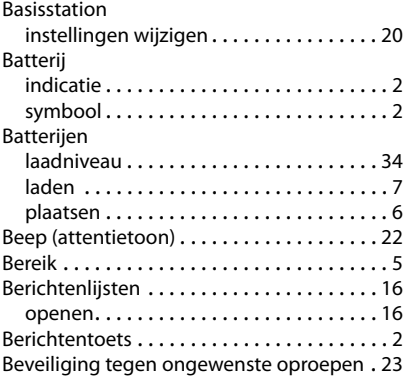

## **C**

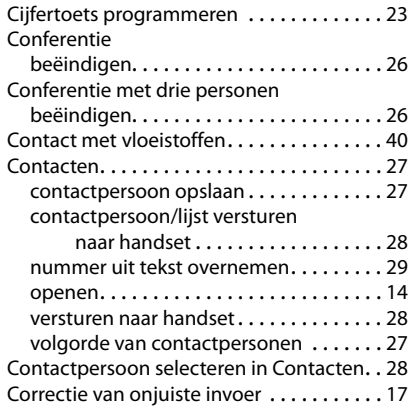

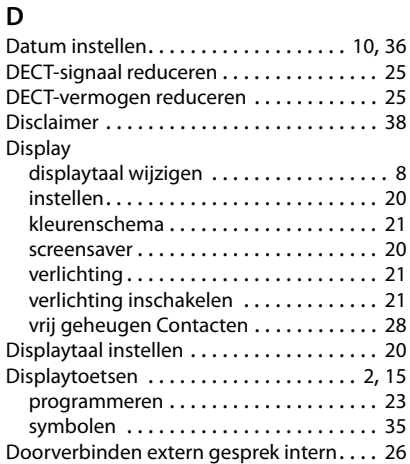

## **E**

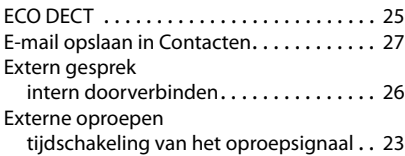

## **F**

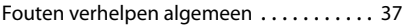

### **G**

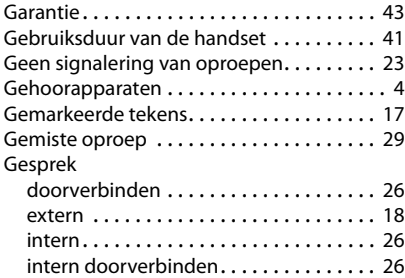

### **H**

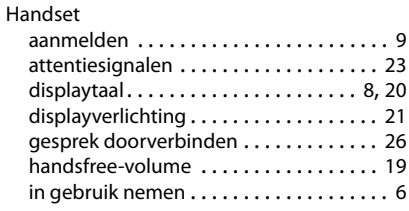

**45**

 $\overline{1}$ 

 $\overline{\phantom{a}}$ 

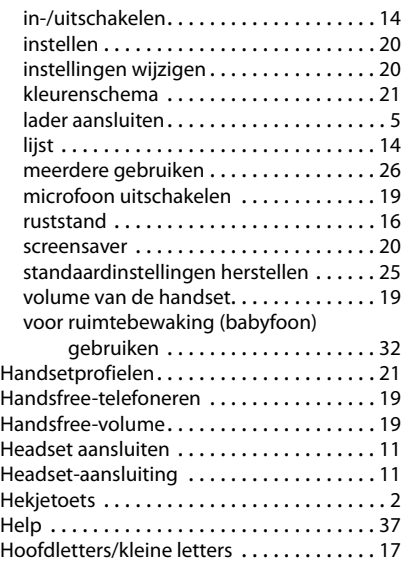

### **I**

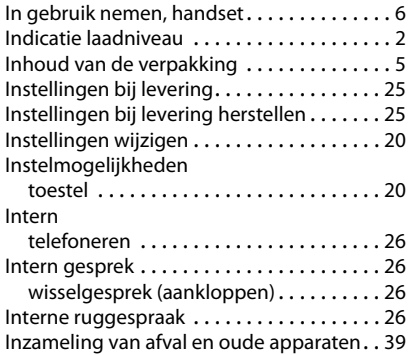

#### **K**

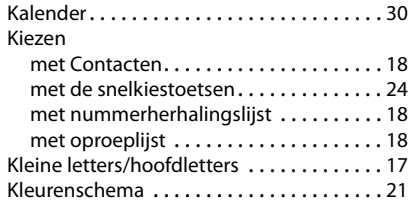

## **L**

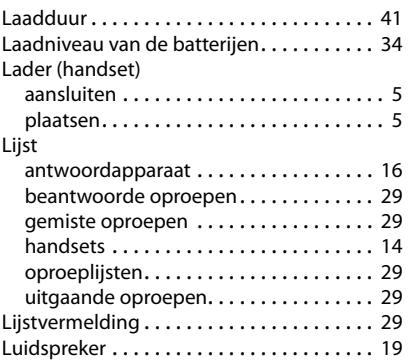

 $\mathsf I$ 

 $\overline{1}$ 

### **M**

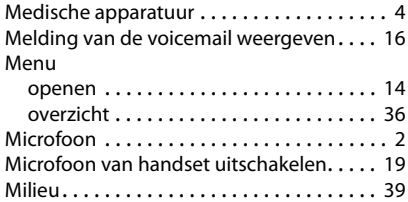

## **N**

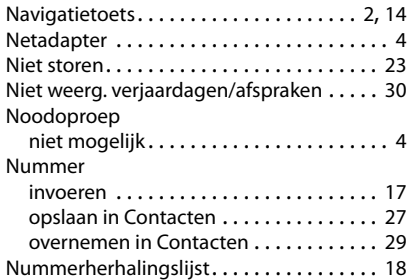

### **O**

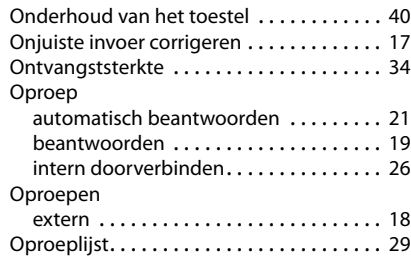

 $\overline{\phantom{a}}$ 

Template Borneo, Version 1, 21.06.2012

Template Borneo, Version 1, 21.06.2012

 $\mathsf I$ 

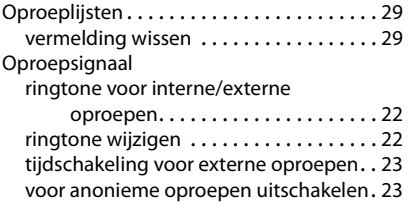

## **R**

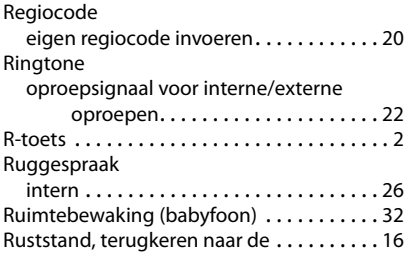

## **S**

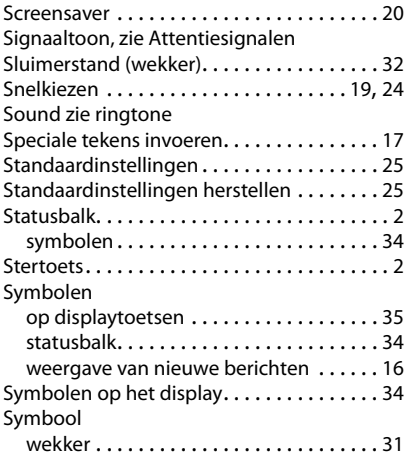

### **T**

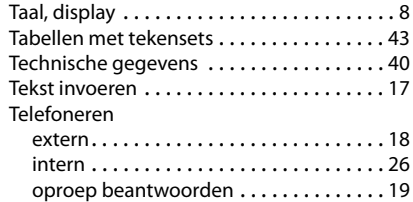

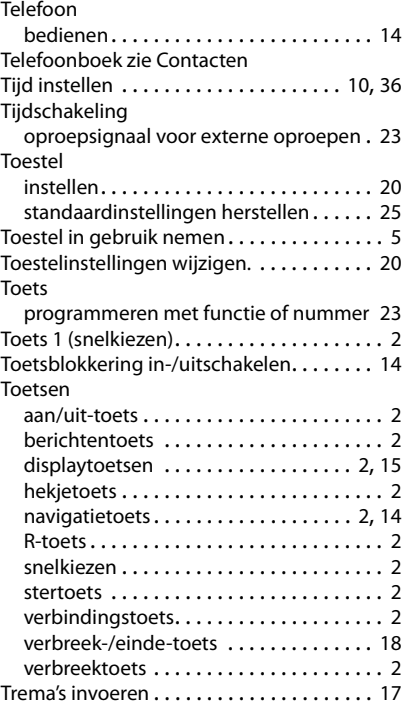

## **U**

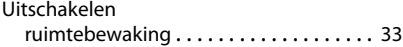

### **V**

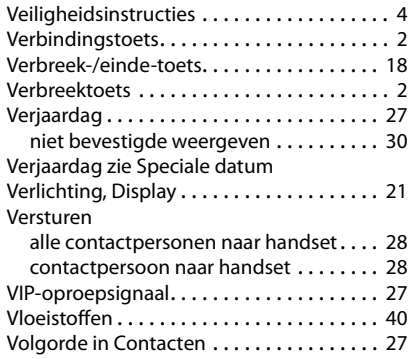

 $\overline{\phantom{a}}$ 

 $\overline{1}$ 

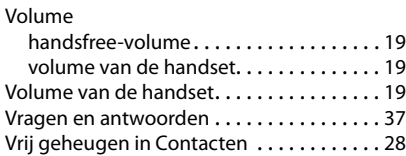

#### **W**

 $\overline{\phantom{a}}$ 

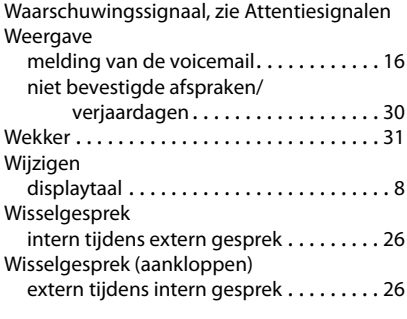

## **Z**

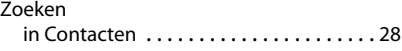

 $\overline{\phantom{a}}$ 

 $\begin{array}{c} \hline \end{array}$